# MEDIDOR DIGITAL COMBO S2T2C Full HD MANUAL DEL USUARIO

Precauciones

Por favor, lea este manual detenidamente antes de poner en funcionamiento su medidor por primera vez.

Las especificaciones técnicas y los métodos de operación incluidos en este manual están sujetos a cambios sin previo aviso.

Por favor, cargue la batería antes de utilizar por primera vez el medidor. (Tiempo recomendado: 5 horas).

# Índice de Contenido

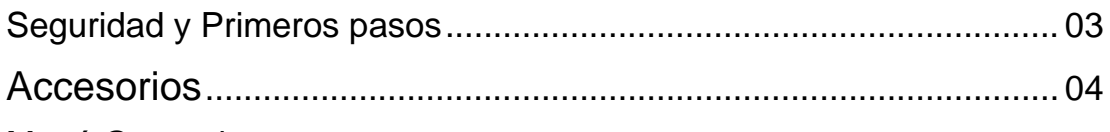

# Menú General

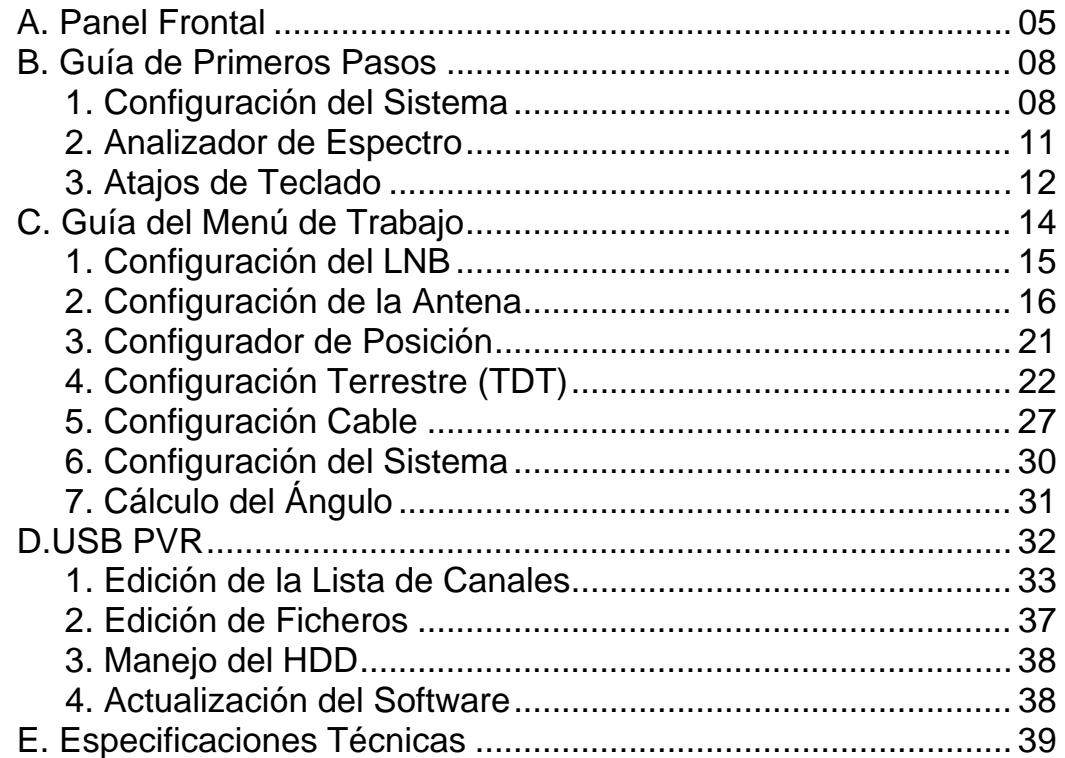

# SEGURIDAD Y PRECAUCIONES:

Tópicos a tener en cuenta:

- Por favor, siga estrictamente las siguientes instrucciones para evitar averías o accidentes que puedan dañarle a Vd. o a su dispositivo.

- Antes de limpiar su dispositivo, desconéctelo de la alimentación y apáguelo mediante la tecla ON/OFF del frontal y límpielo con un paño húmedo.

- No use accesorios o dispositivos adicionales no recomendados por el fabricante que puedan dañar el medidor y hacerle perder la garantía.

- Cuándo displace su medidor, protéjalo de impactos y golpes que puedan dañarlo. Traslade el dispositivo en su bolsa y nunca en la caja de herramientas junto a otros útiles que puedan dañarlo.

- No utilice su dispositivo en el exterior mientras llueve o hace mal tiempo, el contacto con líquidos puede dañarlo seriamente y en ningún caso será cubierto por la garantía.

- Cuando vaya a conectar su medidor a un LNB, tenga cuidado de verificar previamente que éste o el cable no estén en cruce directo; de otra forma puede dañar su medidor.

#### Garantía:

No intente reparar su medidor Vd. mismo en caso de avería cuando este en garantía. En el momento en que Vd. le quite la tapa, perderá de inmediato la garantía. Para cualquier incidencia en el periodo de garantía póngase en contacto con el vendedor.

#### INTRODUCCIÓN

Este medidor es adecuado para la orientación y configuración precisa de cualquier antena, tanto de Satélite como de TDT en SD como en HD así como, para sistemas de recepción por Cable. Lea cuidadosamente las instrucciones para sacarle el máximo provecho. Enhorabuena por su elección.

#### Accesorios

- 1. Manual del Usuario
- 2. Alimentador/Cargador
- 3. Cargador para el encendedor del Automóvil
- 4. Bolsa de transporte
- 5. Mando a distancia

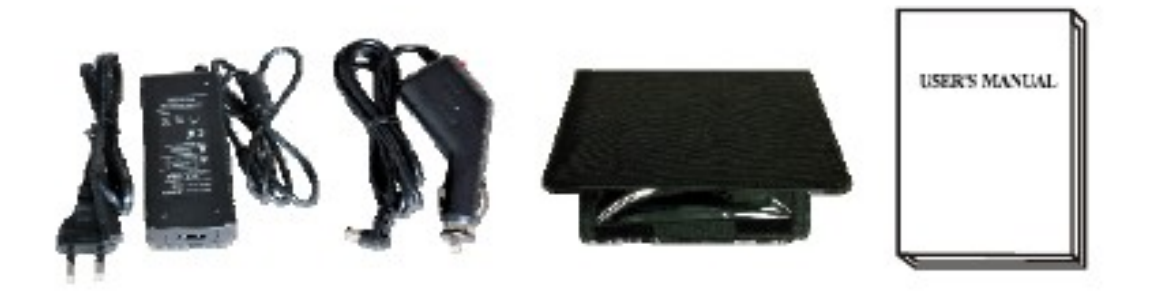

Gracias a que la alimentación del medidor se realiza a 12 voltios de salida, y a su batería interna recargable, Vd. puede asegurarse una carga continua y poder disponer de su dispositivo incluso en entornos donde no disponga de corriente de 220V. Puede cargar su dispositivo en su automóvil durante sus desplazamientos, mediante el cargador incluido a través del encendedor de su automóvil.

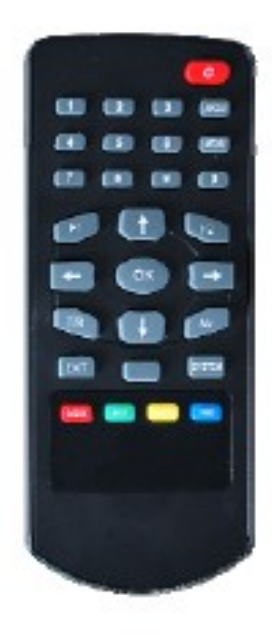

Mediante el mando a distancia incluido, Vd. dispone exactamente de las mismas funciones que en el panel frontal de su medidor, en remoto, para una más cómoda operación, si así lo desea.

## A. Panel Frontal

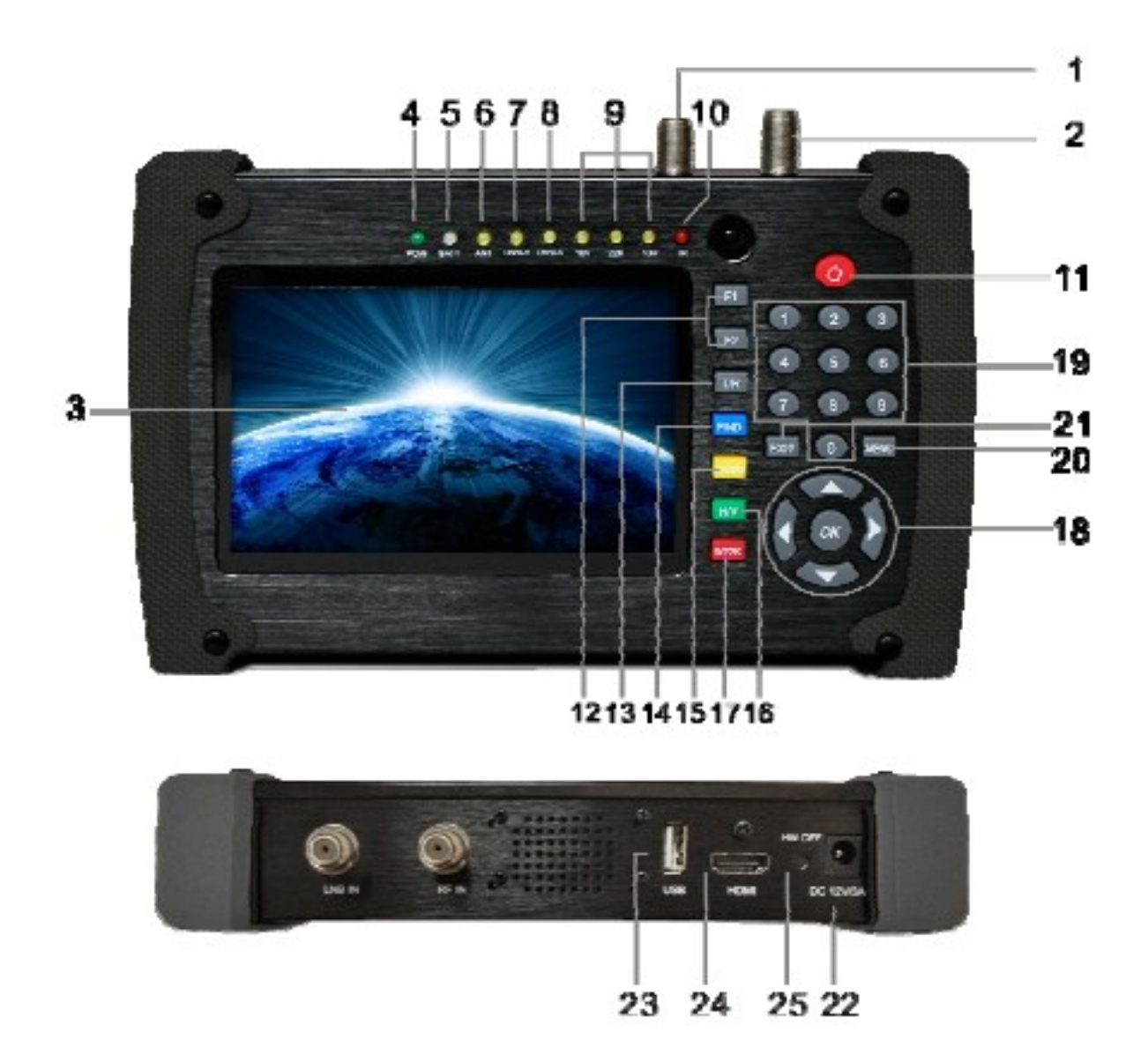

### **1. RF IN:**

Entrada de Antena por RF (TDT).

#### **2. LNB INPUT:**

Entrada de señal de Satélite; conéctela directamente al LNB de la antena de satélite mediante un cable coaxial.

#### **3. Pantalla LCD:**

Muestra los menús e imágenes en HD.

#### **4. Led Power:**

Señala el estado del medidor:

Verde: el medidor está encendido.

Apagado: el medidor está apagado.

#### **5. Led Batería:**

Con el Led en Rojo indica que el medidor está cargando.

Con el Led en Verde indica que el medidor esta ya cargado.

#### **6. Led ANT:**

Índica la presencia de la tensión de alimentación de 5V hacia la antena.

#### **7. Led LOCK-T/C:**

Este Led encendido indica la presencia de señal en TDT.

#### **8. Led LOCK-S:**

Este Led encendido indica la presencia de señal en Satélite.

#### **9. Led 22k/13v/18v:**

Indica los modos de 22k/13v/18v.

#### **10. Led IR:**

Este Led se ilumina cuando se utiliza el mando a distancia.

#### **11. Tecla POWER:**

Tecla de encendido/apagado. Es necesario presionarla durante 3 segundos para cambiar de estado.

#### **12. Teclas de Función:**

Consiste en 2 teclas, F1 - F2

**F1:** Cambia la barra de señal en el menú de Configuración de Antena en satélite.

**F2:** Activa la función DiSEqC 1.2 en el menú de Configuración de Antena en satélite.

#### **13. Tecla T/R:**

Conmuta entre los modos TV/RADIO en reproducción.

#### **14. Tecla FIND:**

Accede al menú de búsqueda fácil de satélite. Fija y alinea la posición del satélite de modo sencillo y preciso.

#### **15. Tecla AN/DG:**

Activa o desactiva la función de analizador de espectro.

#### **16. Tecla H/V:**

Conmuta entre las posiciones H/V mediante 13V/18V en el menú de Configuración del Satélite.

#### **17. Tecla 0/22K:**

Activa o desactiva la señal de 22K en el menú de Configuración del Satélite. **18. Teclado de flechas y tecla OK:**

Utilice las teclas para navegar, y presione OK para escoger opción.

#### **19. Teclado Numérico:**

Con el teclado numérico podrá entrar directamente datos en las opciones.

#### **20. Tecla MENU:**

Permite entrar y salir del menú principal.

#### **21. Tecla EXIT:**

Permite el abandono del menú en curso y volver al anterior.

#### **22. Conector de alimentación/carga**

Conecte en este Puerto la alimentación de su medidor.

#### **23. Puerto USB:**

Puerto USB para la actualización y Backup de las lista de canales mediante un pendrive o HD externo.

#### **24. Puerto HDMI:**

Salida de audio y video en alta definición full HD.

#### **25. HW OFF**

Botón de Reset. Reinicia el medidor a su estado original.

#### **B. Guía de Operación rápida**

Con esta función, el usuario podrá ajustar de forma rápida y precisa su antena parabólica.

Por favor, encienda su medidor con la tecla ON/OFF.

Le aparecerá el siguiente menú:

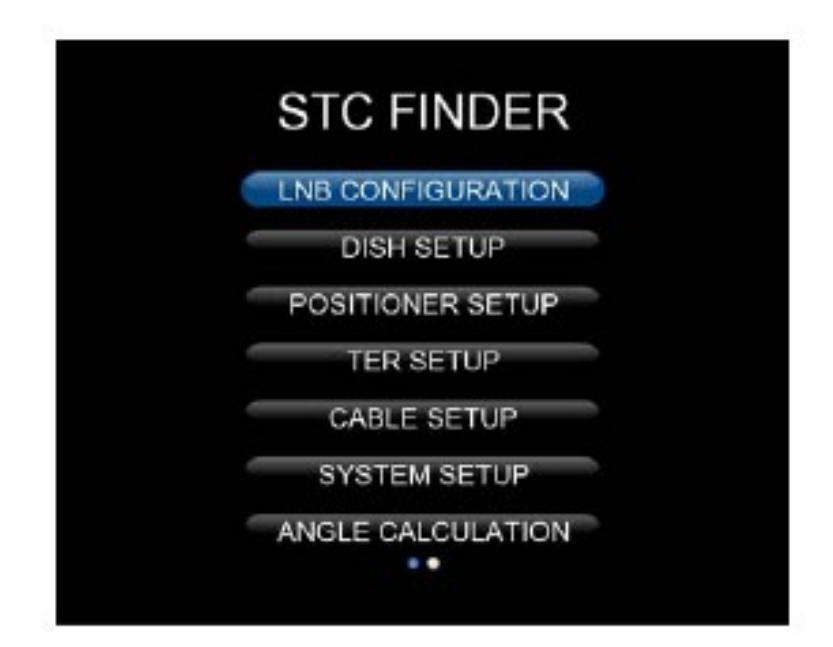

#### **1. Configuración del sistema**

Presione la tecla OK en el menú sobre la opción de Configuración (System Setup) para que le aparezca esta pantalla:

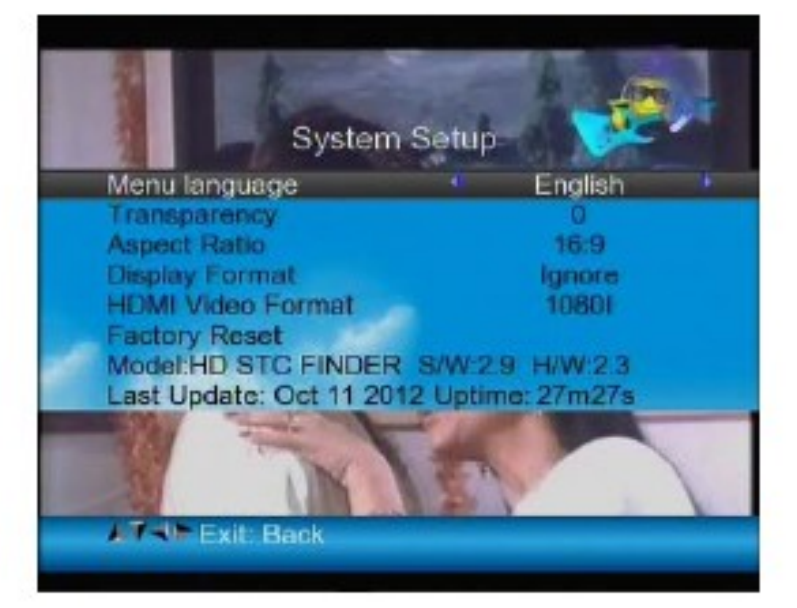

**1)** Menu language: Presione las teclas <Izquierda/Derecha> para elegir el idioma deseado para los menús.

**2)** Transparencia: Presione las teclas <Izquierda/Derecha> para ajustar la transparencia de los menús OSD.

**3)** Formato: Presione las teclas <Izquierda/Derecha> para elegir 4:3, 16:9 (ancho de pantalla) o automático.

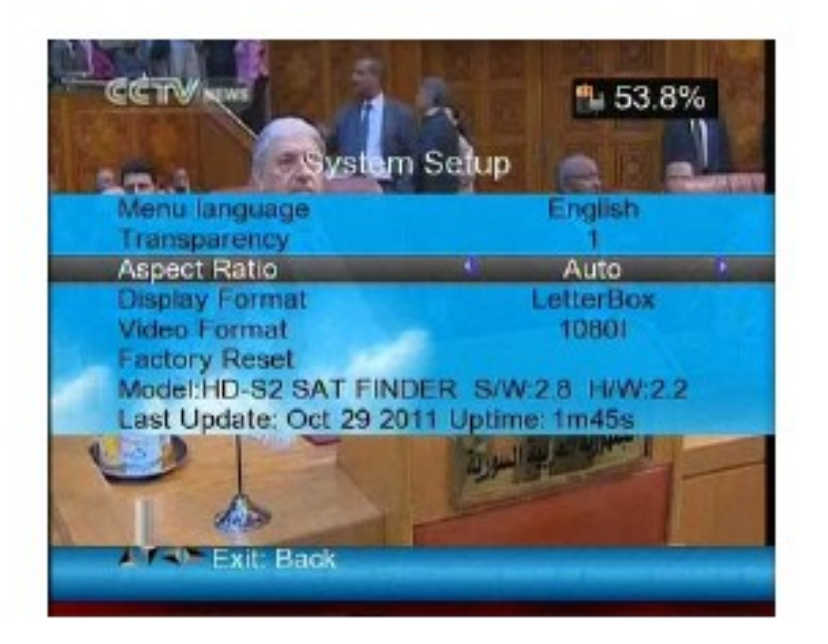

4) Formato de Imagen: Si ha elegido el formato de "4:3" y sintoniza un canal en formato "16:9" podrá elegir una de las siguientes opciones para la salida de TV.

Las opciones son:

① Pan & Scan: El receptor interpreta los vectores pan & scan codificados en el canal y recorta la señal de 16:9 para mostrarla en 4:3.

② Letterbox: En este modo el aspecto original de 16:9 se mantiene, por lo tanto, aparecerán las barras horizontales en la parte superior e inferior de la pantalla en la salida de TV.

③ Ignore: Utilice este ajuste si su televisor se encarga de los aspectos de conversión de relación.

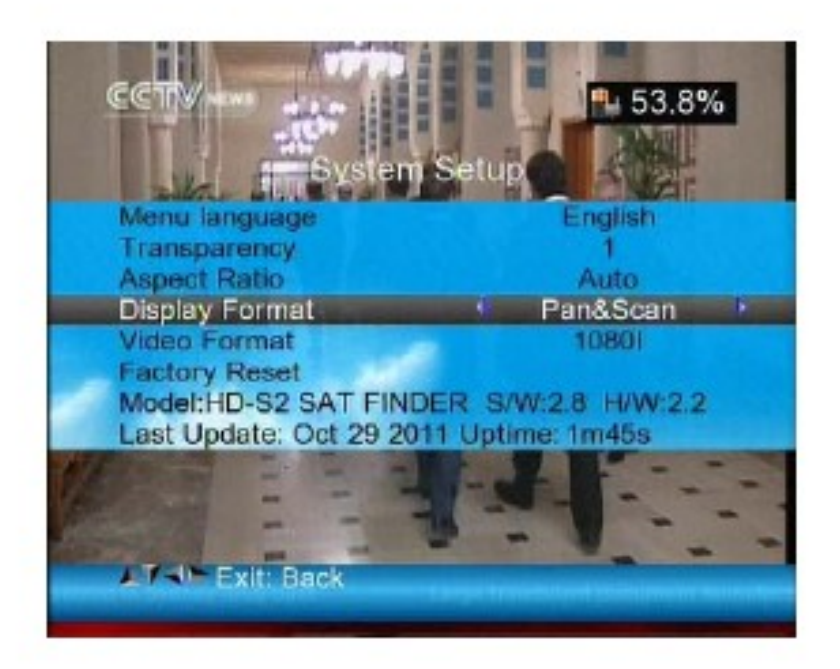

5) Formato de Video: Por favor, escoja entre las resoluciones disponibles: 1080p / 1080i, 720p o 576p.

6) Reset de Fábrica: Elija la opción Reset de Fábrica y presione la tecla <OK> para el reinicio, podrá ver una ventana de diálogo en la pantalla, el password de fábrica por defecto es 0000, cuando el password correcto es insertado el dispositivo se reiniciara automáticamente con los valores predeterminados de fábrica.

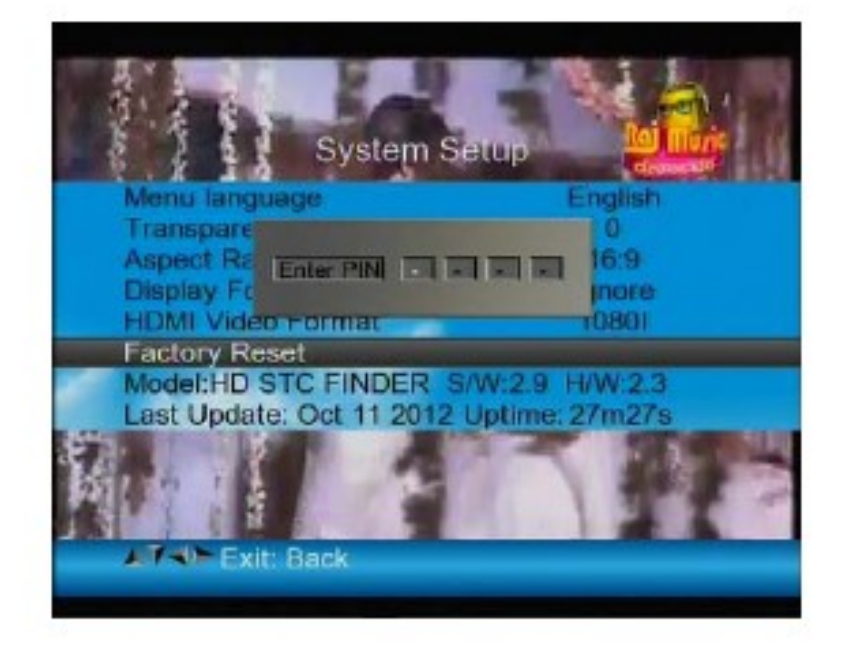

#### **2. Analizador de Espectro**

Presione la tecla <AN/DG> en el dispositivo, el espectro del satélite sintonizado se mostrara de esta forma:

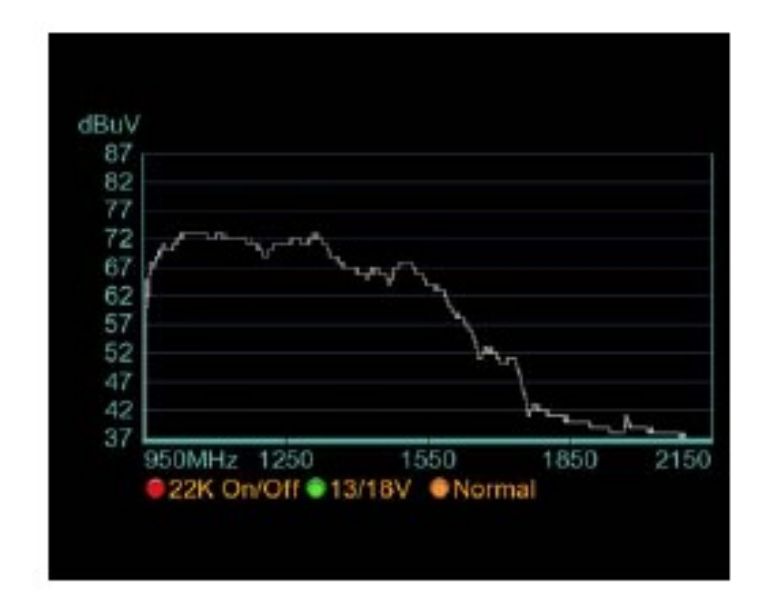

- **1)** Presione la tecla roja 0/22K para activar o desactivar el control de 22KHz.
- **2)** Presione la tecla verde (13/18V) para cambiar entre 13/18V.
- **3)** Presione las teclas <Izquierda/Derecha> para mover la frecuencia.
- **4)** Presione de Nuevo la tecla <AN/DG> y le aparecerá el siguiente menú:

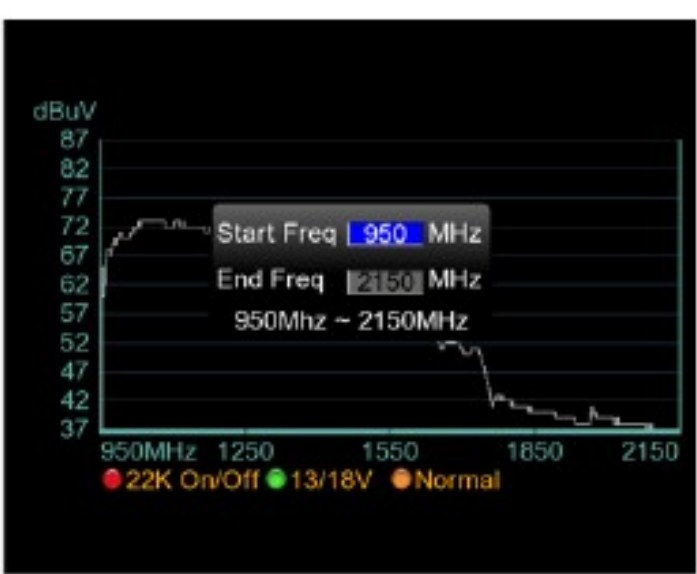

En él podrá ajustar los márgenes de frecuencia deseados entrando directamente los valores desde el teclado numérico.

#### **3. Configuración del Satélite**

Presione la tecla <FIND> en el dispositivo. El menú de configuración del disco aparecerá directamente.

Por favor, vea la página 16 para configurar su antena.

#### **4. Teclas de Atajo**

#### **1) H/V**

Con esta tecla conmuta los 13V/18V de salida en el menú de configuración de satélite

**2) 0/22K**

Con esta tecla conmuta la salida de 22Khz en el menú de configuración del satélite.

#### **3) T/R**

Conmuta entre TV y Radio

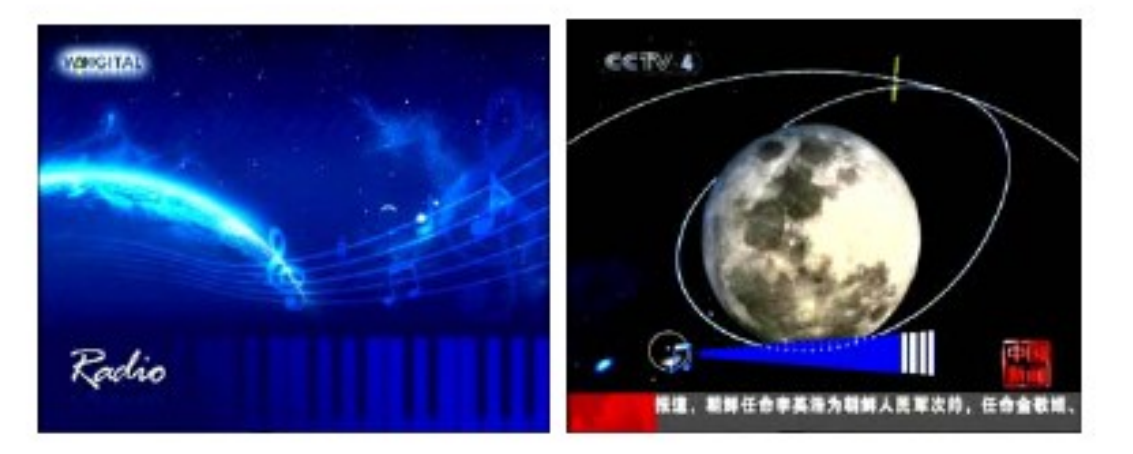

**4) F1:** Presionando la tecla <F1>sobre la visualización de un canal, le mostrara la barra con la Señal, BER y C/N de esta forma:

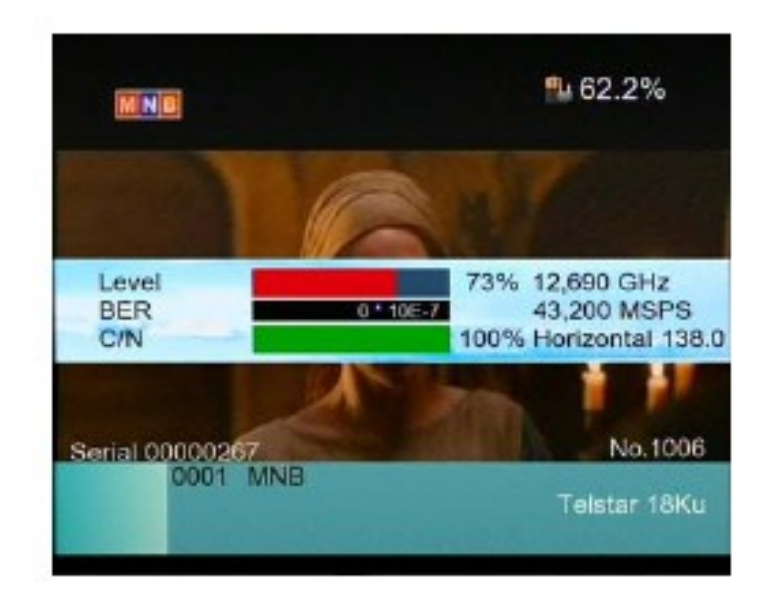

Presionando de nuevo <F1> podrá ver los valores de, Señal y C/N así:

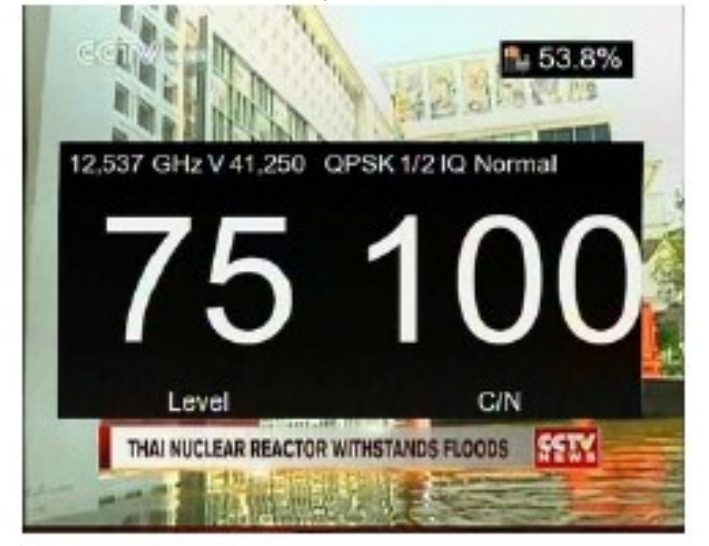

**5) F2:** Presionando la tecla <F2>sobre un canal, se mostrara la información de los satélites sintonizados.

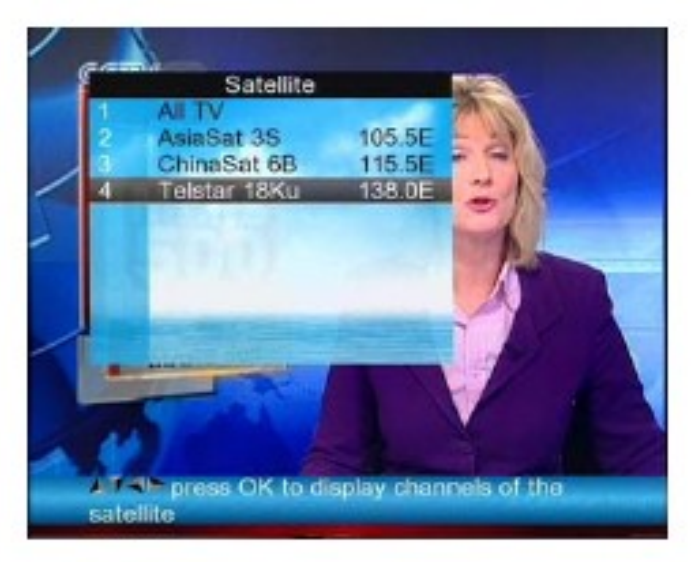

Seleccione el satélite y presione la tecla <OK>. La lista de canales del satélite seleccionado se mostrara en pantalla:

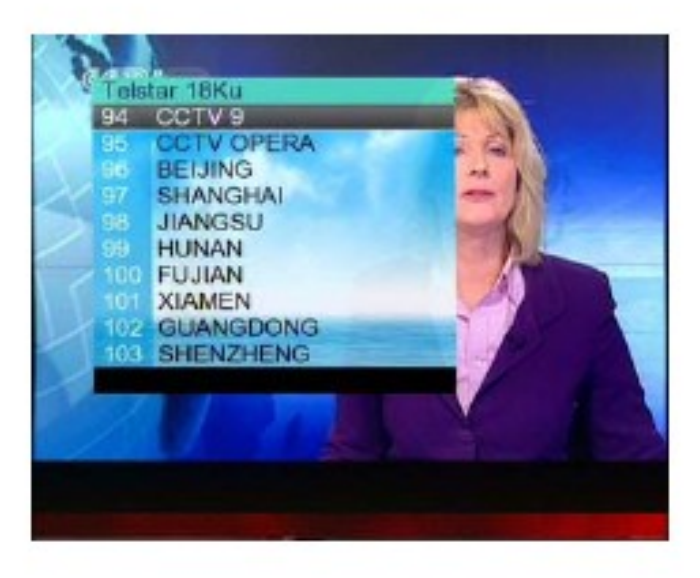

**6) Volumen:** Presione las teclas <Izquierda/Derecha>para ajustar el volumen

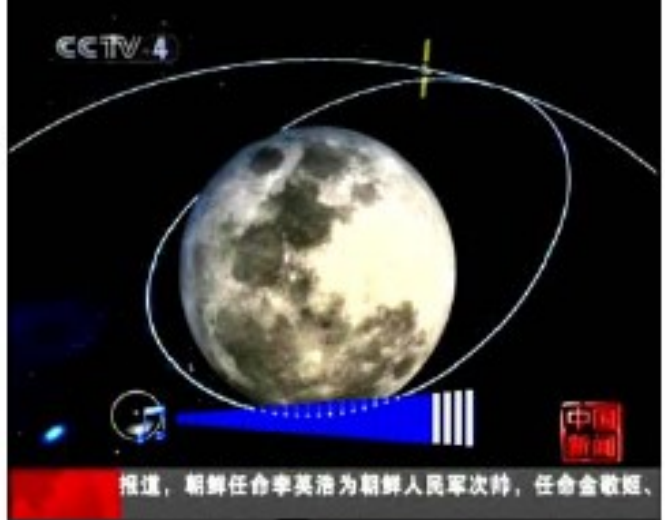

#### **C. Menú Principal**

Presione la tecla Menú en el teclado para que aparezca el Menú Principal. El Menú Principal consta de 6 opciones de configuración:

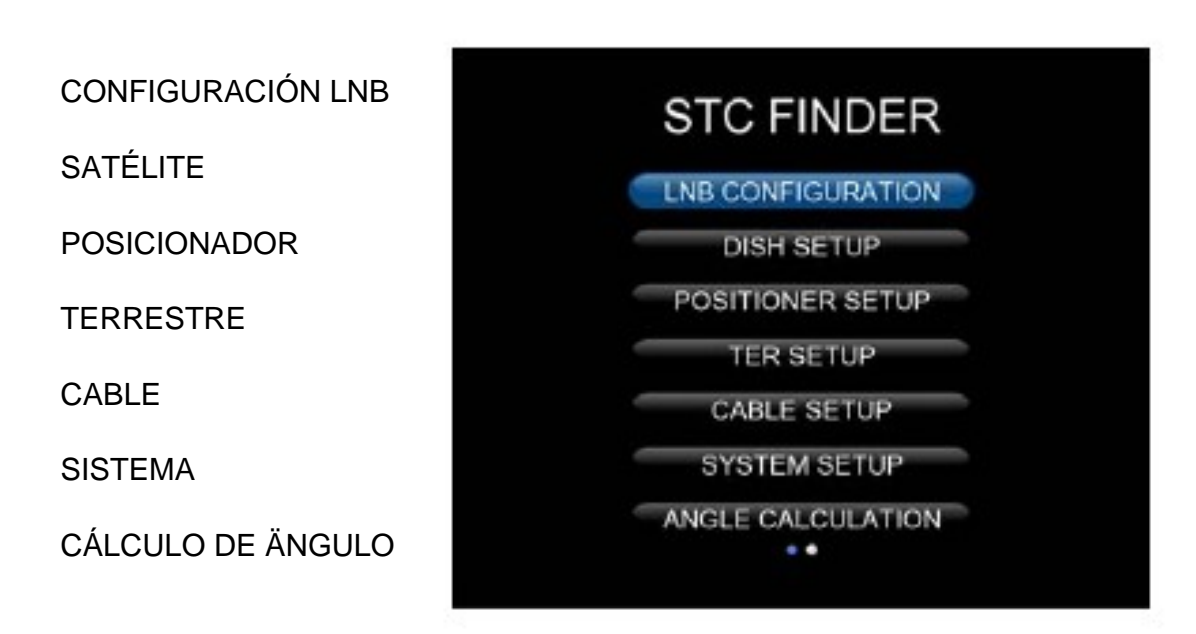

Utilice las teclas ARRIBA/ABAJO para mover el cursor entre las distintas opciones y utilice la tecla OK para confirmar la selección..

Para salir del Menú, desde cualquier lugar, pulse la tecla EXIT.

#### **1. Configuración de LNB**

Presione la tecla OK en la opción de Configuración LNB y le aparecerà la siguiente ventana:

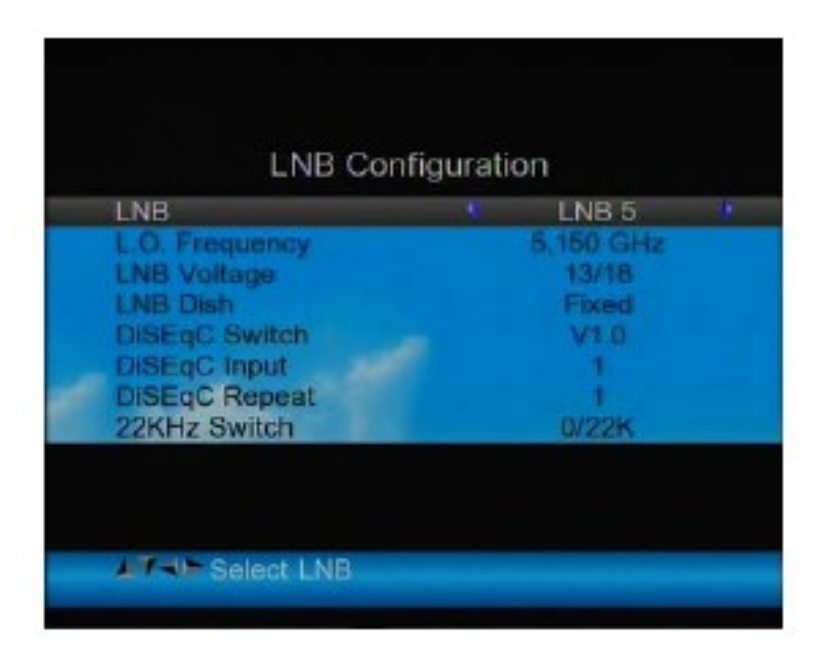

**1)**. LNB: Utilice las teclas <Izquierda/derecha> para escoger el LNB a configurar (LNB1, LNB2 ,LNB3 etc…).

**2)**. L.O. Frequency: Entre la frecuencia apropiada para su LNB usando el teclado numérico.

**3)**. LNB Voltage: Utilice las teclas <Izquierda/Derecha> para elegir la tensión apropiada (13/18, 13, 18 o OFF).

**4)**. LNB Dish: Utilice las teclas <Izquierda/Derecha> para elegir el tipo de parábola a utilizar, Fijo , Motorizado o Unicable

**5)**. DiSEqC Switch: Utilice las teclas <Izquierda/Derecha> para elegir el tipo de DiSEqC.

**6)**. DiSEqC Input: Utilice las teclas <Izquierda/Derecha> para elegir el número de puerto para cada LNB conectado al DiSEqC entre el 1y el 4.

**7)**. DiSEqC Repeat: Número de repetición de ordenes del DiSEqC.

**8)**. 22KHz Switch: Utilice las teclas <Izquierda/Derecha> para activar o desactivar la señal de 22KHz.

#### **2. Configuración de la Parábola**

Presione la tecla OK sobre la opción de configuración de la y le parecerá la siguiente ventana:

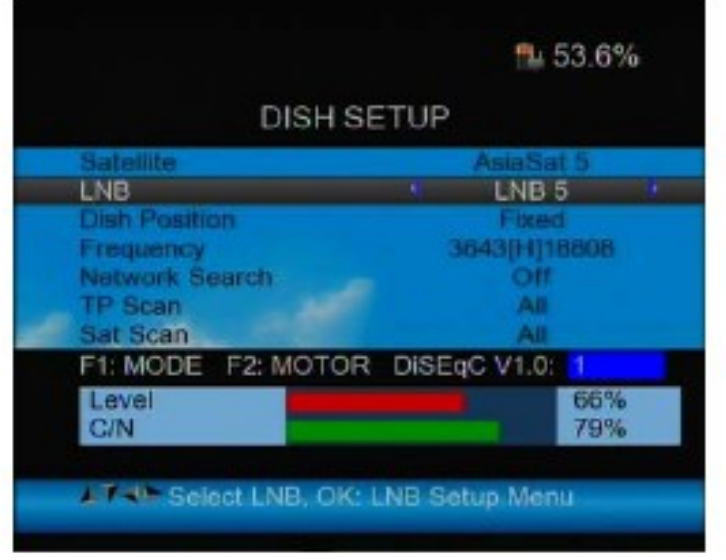

**1) Satélite:** Presione la tecla <OK> para que le aparezca la lista de satélites. Elija el satélite para el que quiera configurar la recesión mediante las teclas <Izquierda/Derecha> en el menú fijo o <Arriba/Abajo> en el desplegable. Pulse la tecla <OK> para confirmar su selección.

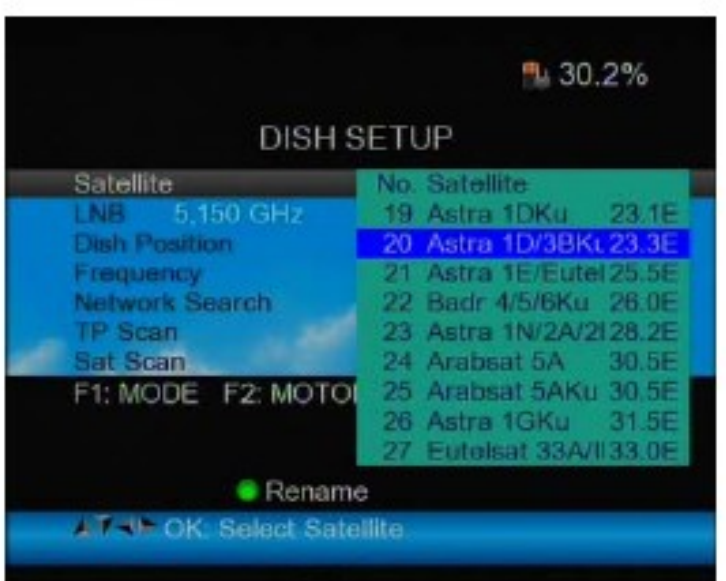

**2) LNB:** Presione las teclas <Izquierda/Derecha> para elegir el LNB adecuado a su sistema de recepción.

Presione la tecla <OK> si necesita configurar el LNB.

**3) Frequency:** Presione la tecla <OK> para ver la lista de Frecuencias.

Elija la Frecuencia que necesite mediante las teclas <Izquierda/Derecha> en el menú fijo, o <Arriba/Abajo> en el desplegable.

Presione <OK> para confirmar su selección. Puede, además, editar fácilmente la frecuencia, añadir, borrar, editar el PID etc...

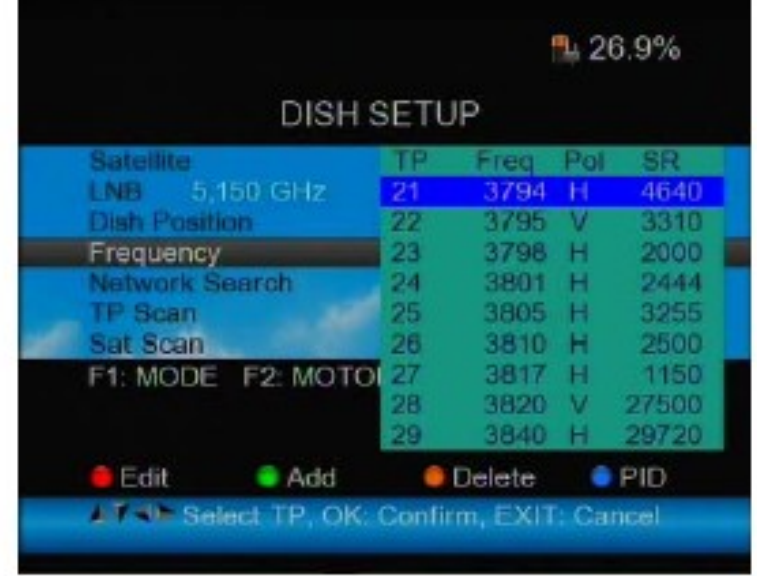

① Para Editar: Presione la tecla <0/22K> para entrar la frecuencia mediante el teclado numérico. Presione las teclas <Arriba/Abajo> para elegir la Polaridad y, finalmente, presione la tecla OK para confirmar la operación y guardar los cambios.

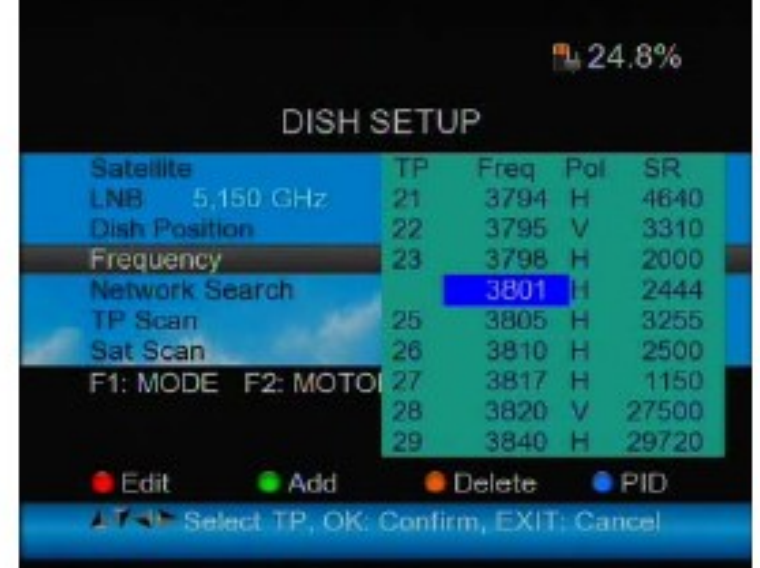

② Para Añadir: Presione la tecla <H/V> para añadir la frecuencia desde el teclado numérico .Presione las teclas <Arriba/Abajo> para elegir la polaridad, finalmente, presione la tecla <OK> para confirmar la operación y guardar los cambios.

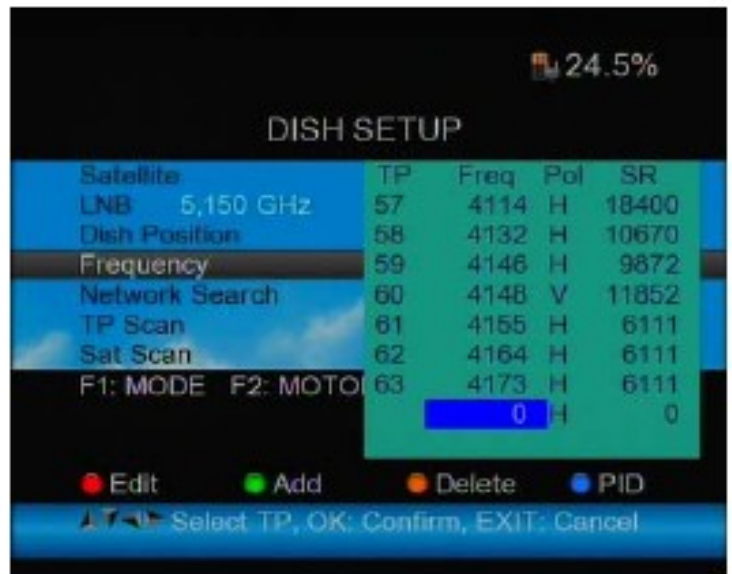

③ Para Borrar: Presione las teclas <Izquierda/Derecha> o <Arriba/Abajo>para moverse por el menú y elegir la opción a borrar. Para borrar presione la tecla <AN/DG> para entrar en la función de borrado. Le aparecerá una ventana de confirmación. Pulse la tecla <OK> para confirmar el borrado o <EXIT> para cancelar la operación y guardar sus datos.

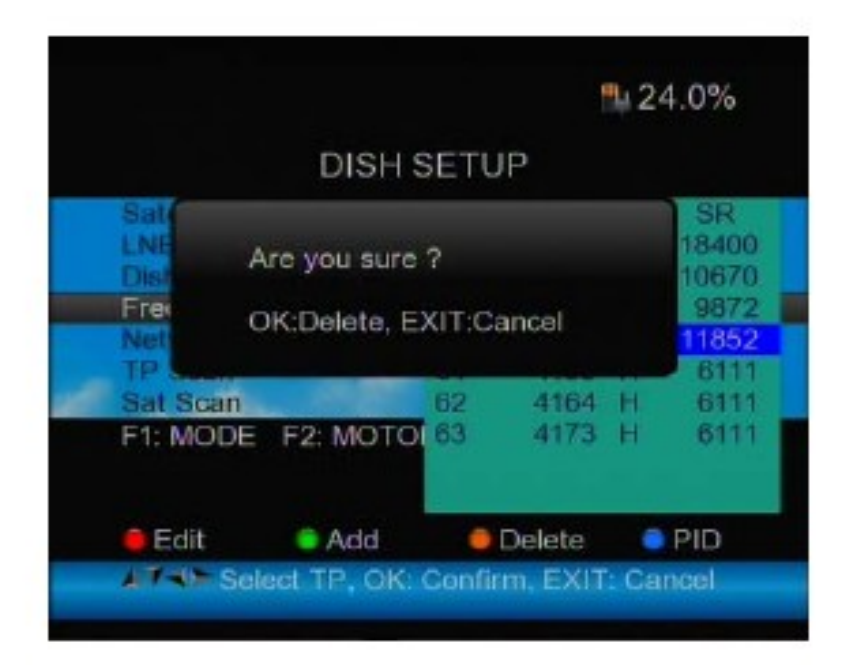

④ Editar PID: Presione la tecla <Find> para mostrar la información del PID relativo a la frecuencia y editarlo mediante el teclado numérico. Pulse la tecla <OK> para guardar los cambios.

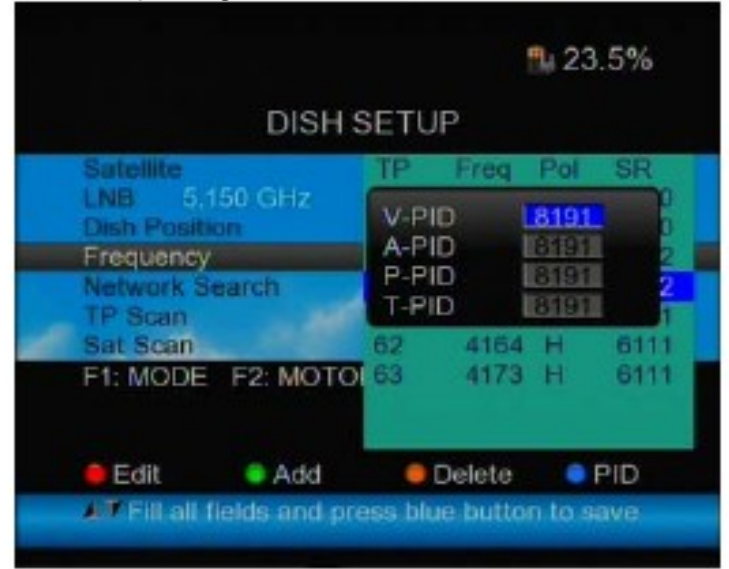

**4) Búsqueda de Red:** Use las teclas <Izquierda/Derecha> para elegir Activarlo/Desactivarlo (ON/OFF).

**5) TP SCAN**: Escanea los Transpondedores uno a uno, independientemente. Presione la tecla <OK> para iniciar el escaneo de canales de un transpondedor.

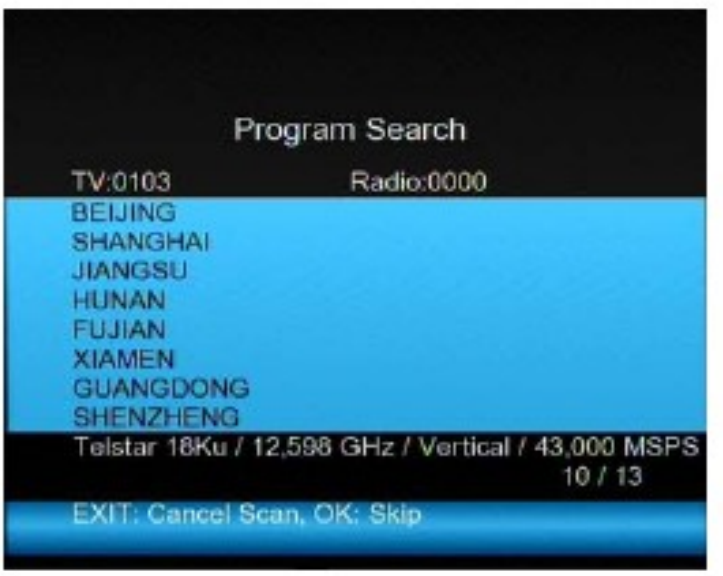

**6) SAT SCAN**: Escanea todos los Transpondedores de un satélite (estos transpondedores se han fijado previamente)

Nota: En el transcurso de la búsqueda de señal, podrá ver la barra de Señal y Calidad, y, al mismo tiempo el Led de LOCK se encenderá acompañado de una notificación en el altavoz. El DiSEqC indicará que puerto está conectado al mismo.

#### **7) Información de Señal**

① Presione F1 para ver la información relativa a la Señal.

Podrá ver una ventana con la información del nivel de Señal, el C/N y el BER. Utilice las teclas <Izquierda/Derecha> para modificar el Volumen y la tecla <T/R> para silenciar el audio.

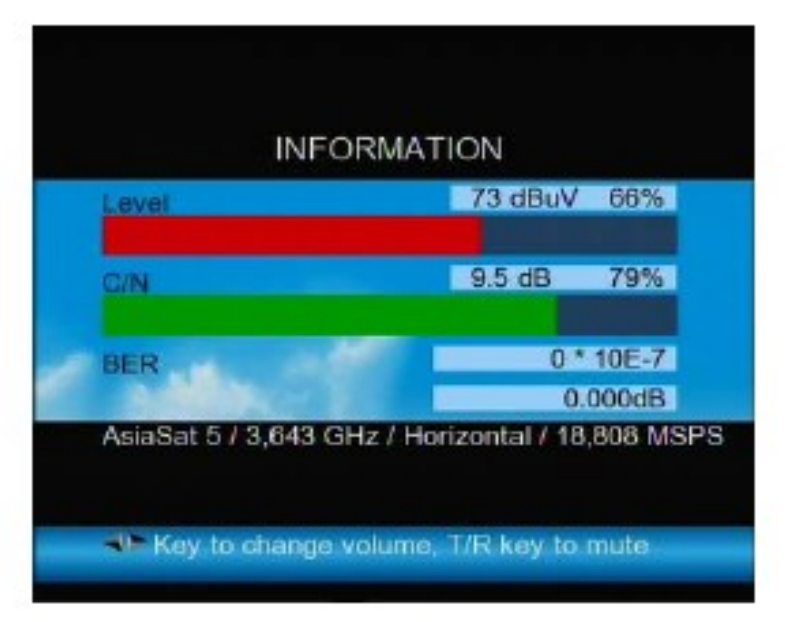

② Presione de Nuevo la tecla F1 y aparecerá una nueva ventana con los valores numéricos del nivel de Señal y C/N.

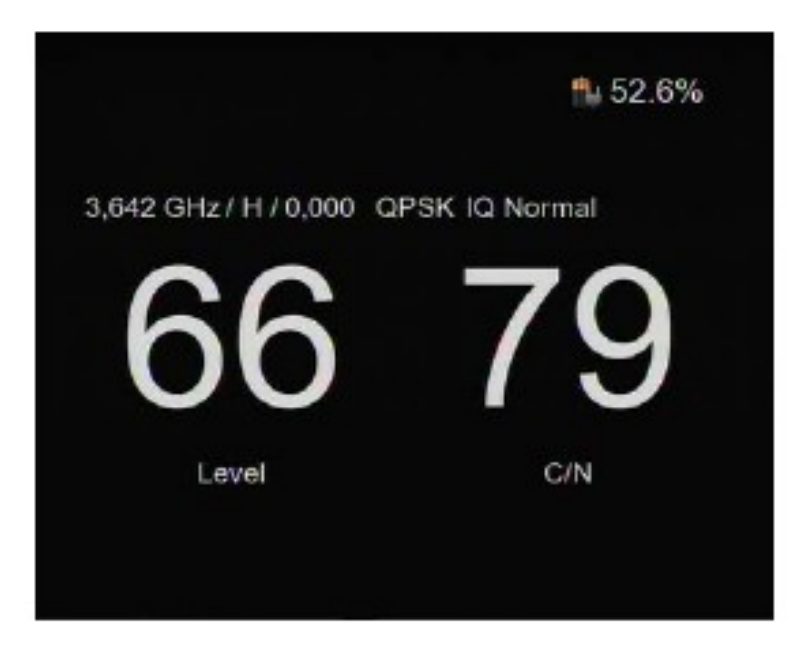

# **3. Configuración del Posicionador**

Presione la tecla <OK> en la opción Posicionador, y le aparecerá la siguiente ventana.

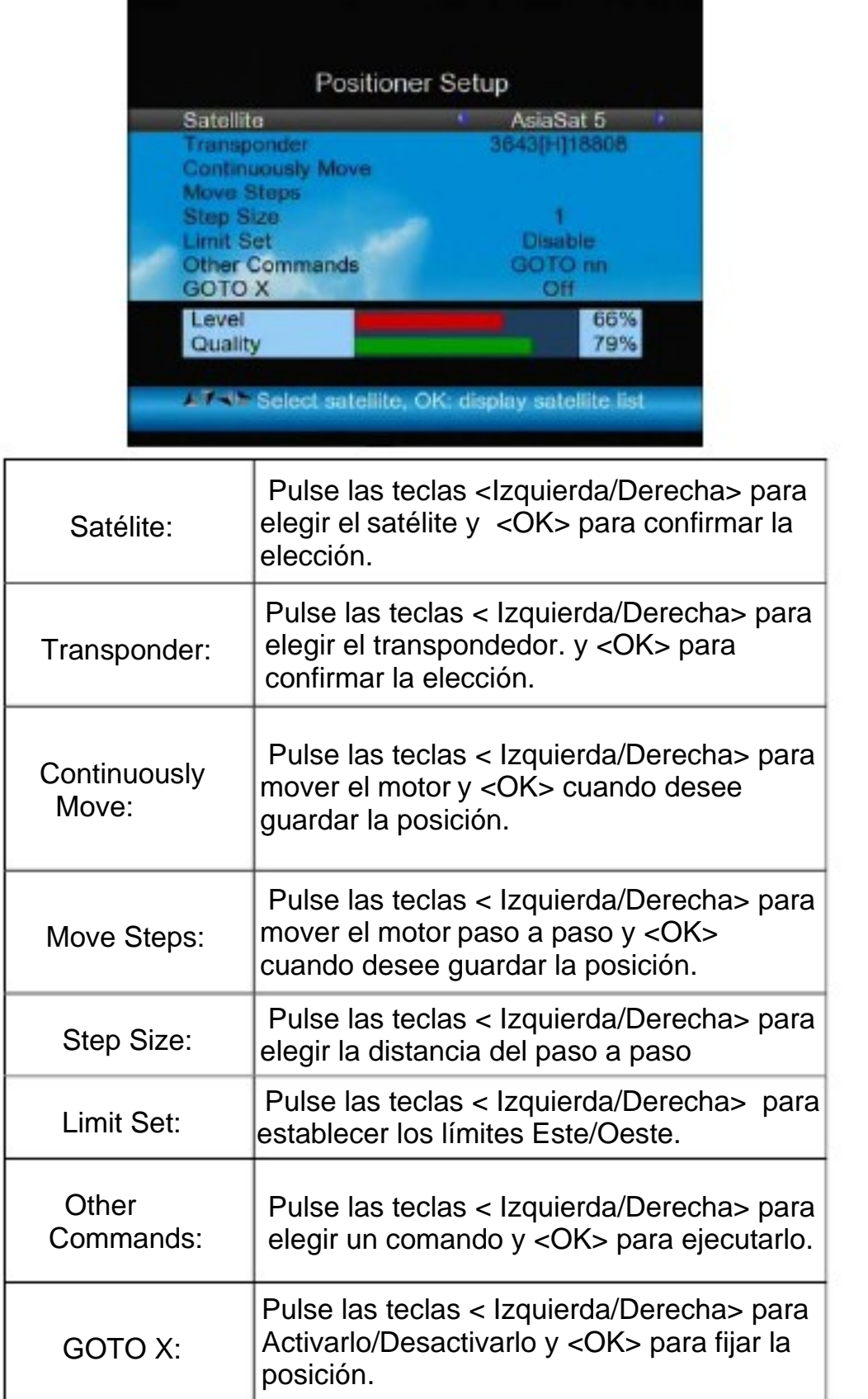

#### **4. Configuración Terrestre (TDT)**

Presione OK en TER SETUP y le aparecerá la siguiente ventana:

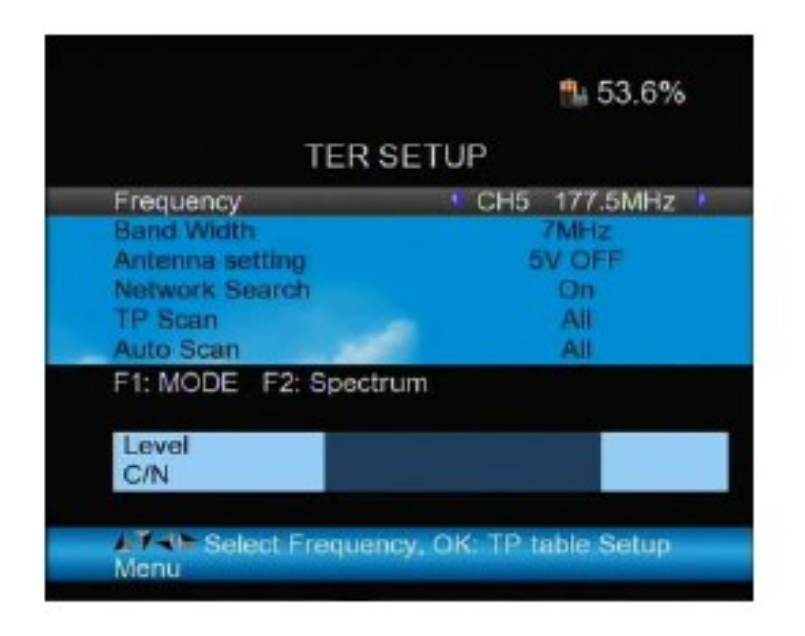

#### **1) Frecuencia:**

Presione las teclas <Izquierda/Derecha> para escoger la frecuencia y su correspondiente ancho de banda se mostrara en pantalla.

 ① Presione las teclas <Arriba/Abajo> para escoger la opción de Frecuencia.

 ② Presione la tecla <OK> para entrar la en la Frecuencia, presione las teclas <Arriba/Abajo> para escoger las frecuencias una a una, presione las teclas <izquierda/Derecha> para escoger página a página.

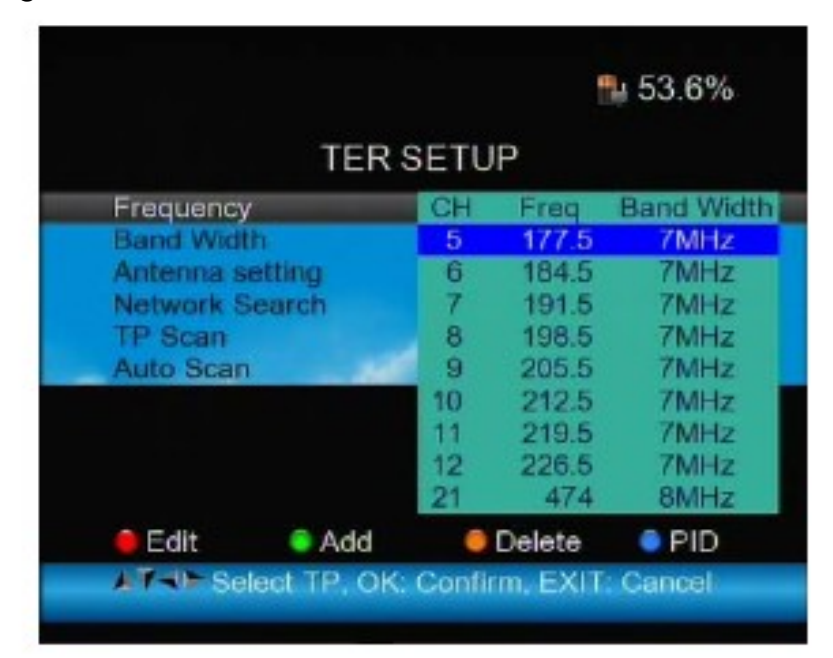

③ **Editar frecuencia**: Presione la tecla <RED> para editar la frecuencia de forma numérica. Presione las teclas <Arriba/Abajo> para escoger el ancho de banda. Presione la tecla <OK> para confirmar la operación y guardar el resultado o presione < EXIT> para cancelar la operación.

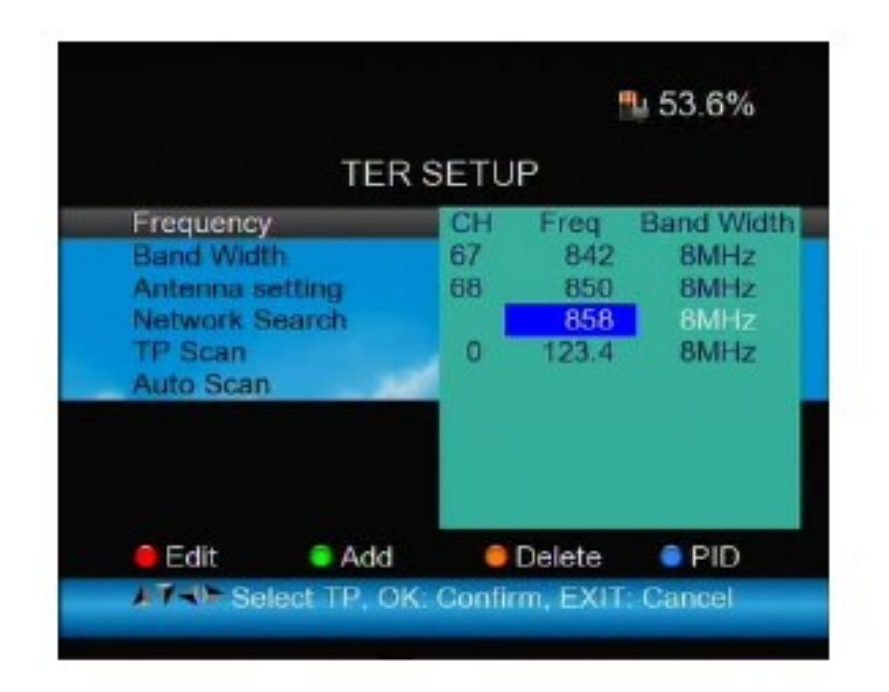

④ **Añadir Frecuencia:** Presione la tecla <GREEN> y añada la frecuencia mediante el teclado numérico. Presione las teclas <Arriba/Abajo> para escoger el ancho de banda y presione la tecla <OK> para confirmar la operación y guardar el resultado o presione la tecla < EXIT> para cancelar la operación.

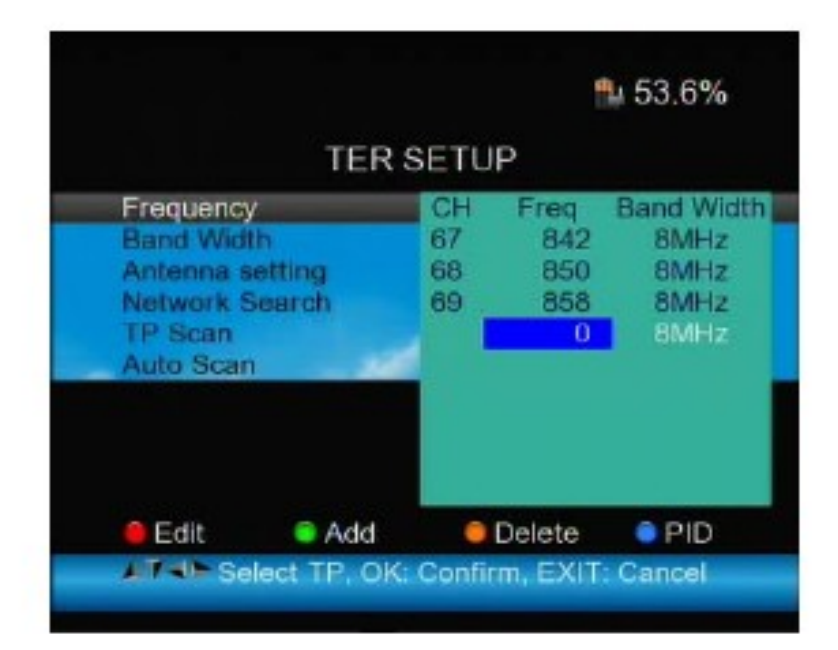

⑤ **Borrar Frecuencia:** Presione las teclas <Izquierda/Derecha> para escoger la opción a borrar y presione la tecla <YELLOW> podrá ver la ventana de confirmación. Presione las teclas <OK> o <EXIT> para borrar o cancelar la operación.

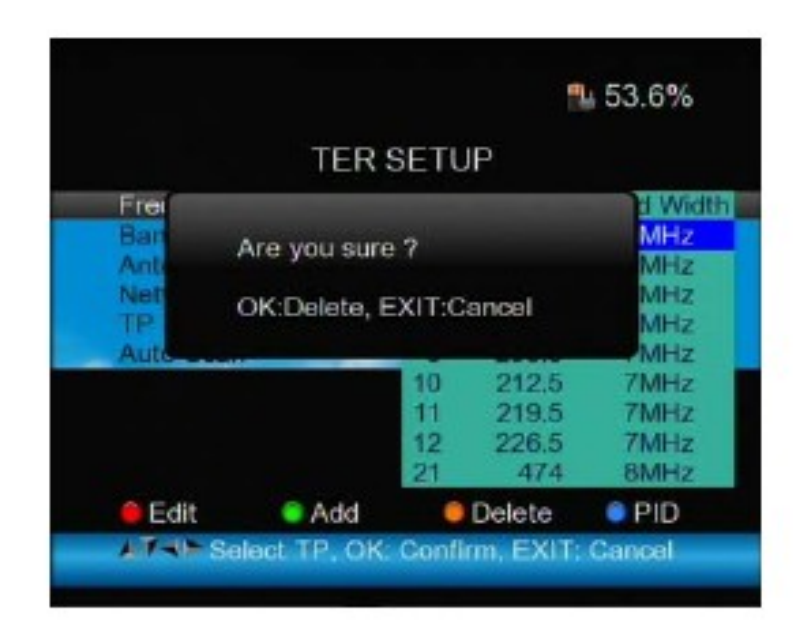

⑥ Presione la tecla <BLUE> para ver la información del PID de la Frecuencia.

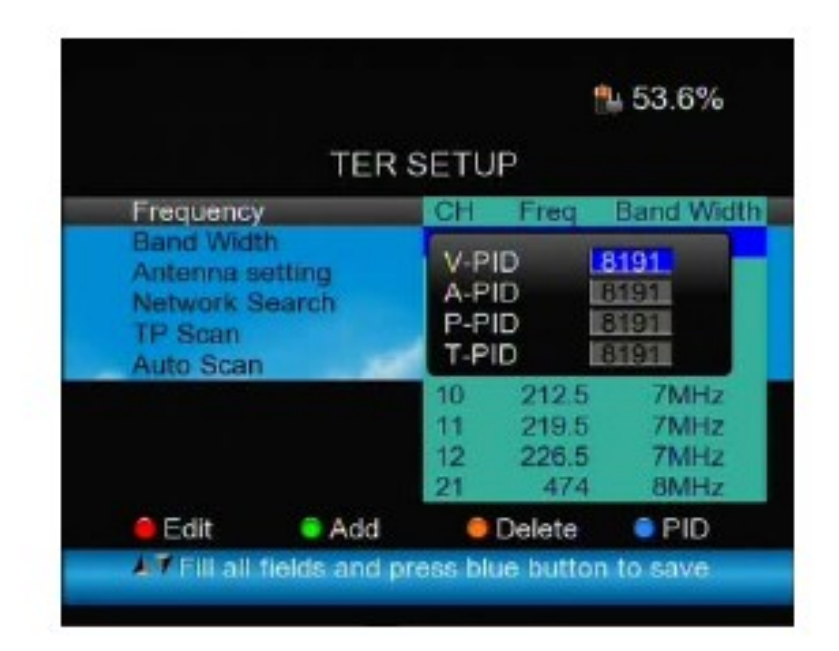

#### **2) Configuración de Antena:**

 ① Presione las teclas <Arriba/Abajo> para escoger la opción de Configuración de Antena.

 ② Presione las teclas <Izquierda/Derecha> para escoger la tensión de alimentación de antena.

#### **3) Búsqueda de Red**

 ① Presione las teclas <Arriba/Abajo> para escoger la opción Network Search (Búsqueda de Red).

 ② Presione las teclas <Izquierda/Derecha> para escoger el método de Escaneo de Red (Network Scan mode).

Escoja la frecuencia y ancho de banda para la recepción de programas.

Presione las teclas <Arriba/Abajo> para escoger el transpondedor a escanear (TP Scan) o Auto Scan.

Nota: En el transcurso de la búsqueda de señal, podrá visualizar la barra de señal con la indicación de POTENCIA (LEVEL) y C/N, al mismo tiempo que el led del LOCK se iluminara.

**4) Escaneo de transpondedores (TP Scan):** Escanea los transpondedores, uno a uno, con las frecuencias y ancho de banda por defecto..

① Presione las teclas <Arriba/Abajo> para escoger el modo TP Scan.

 ② Presione las teclas <Izquierda/Derecha> para escoger la opción TP Scan mode.

 ③ Presione la tecla <OK> y le aparecerá una ventana con el siguiente mensaje:

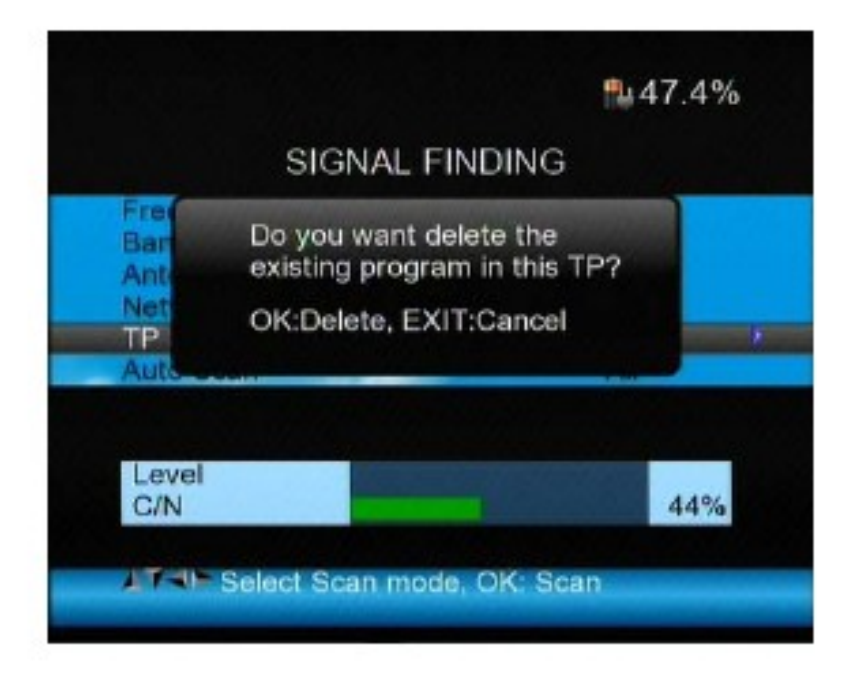

④ Presione la tecla <OK> para borrar los canales existentes en el transpondedor elegido e iniciar una nueva búsqueda. O bien, presione la tecla <Exit> para guardar los canales existentes y añadir solamente los posibles nuevos canales.

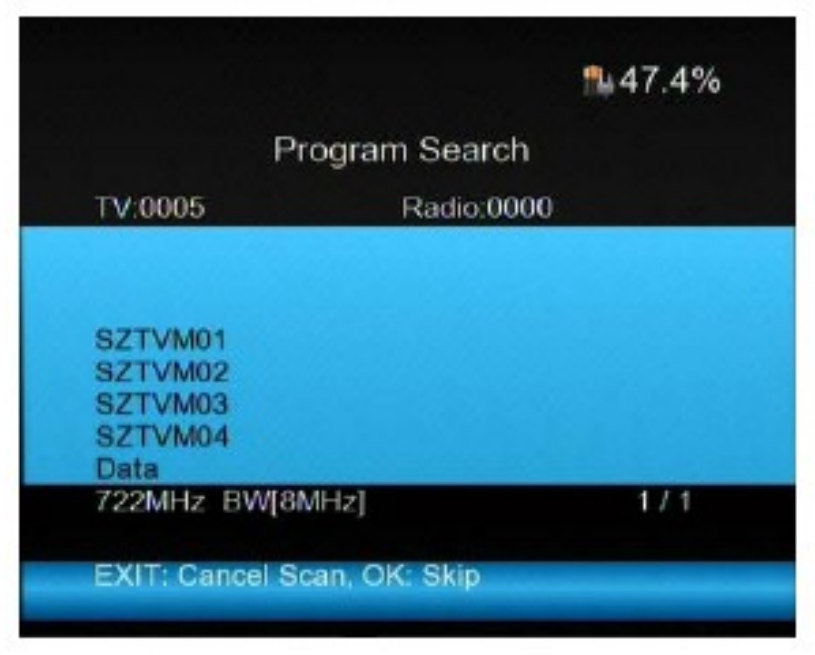

**5) Escaneo Automático (Auto Scan):** Escanea todas las frecuencias y anchos de banda. Esta opción se tomara su tiempo. Si desea saltarse algún transpondedor, presione la tecla <OK> o bien la tecla <EXIT> para abortar la búsqueda.

① Presione las teclas <Arriba/Abajo> para la opción Auto Scan.

 ② Presione las teclas <Izquierda/Derecha> para escoger el modo de Auto Scan.

③ Presione la tecla <OK> y le aparecerá la siguiente ventana

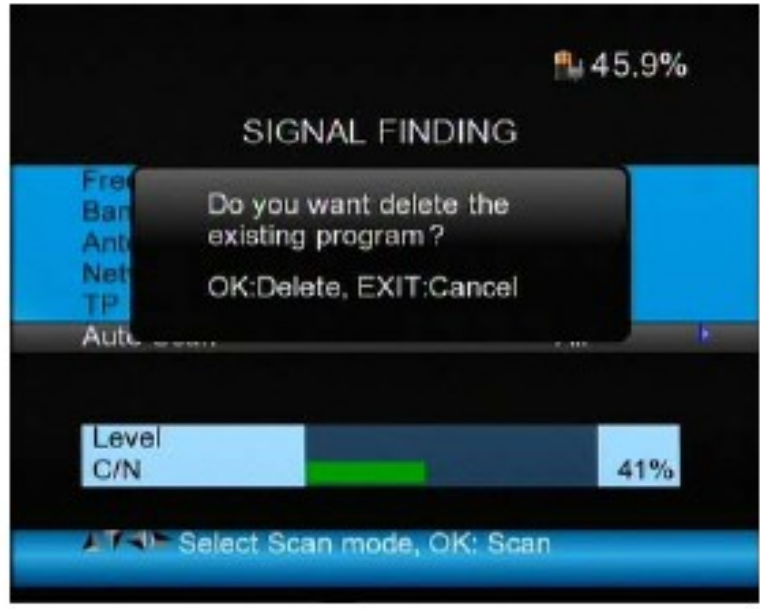

④ Presione la tecla <OK> para borrar los programas existentes e iniciar una nueva búsqueda. O bien, presione la tecla <Exit> para guardar los programas existentes y añadir solo los posibles nuevos canales encontrados en la búsqueda.

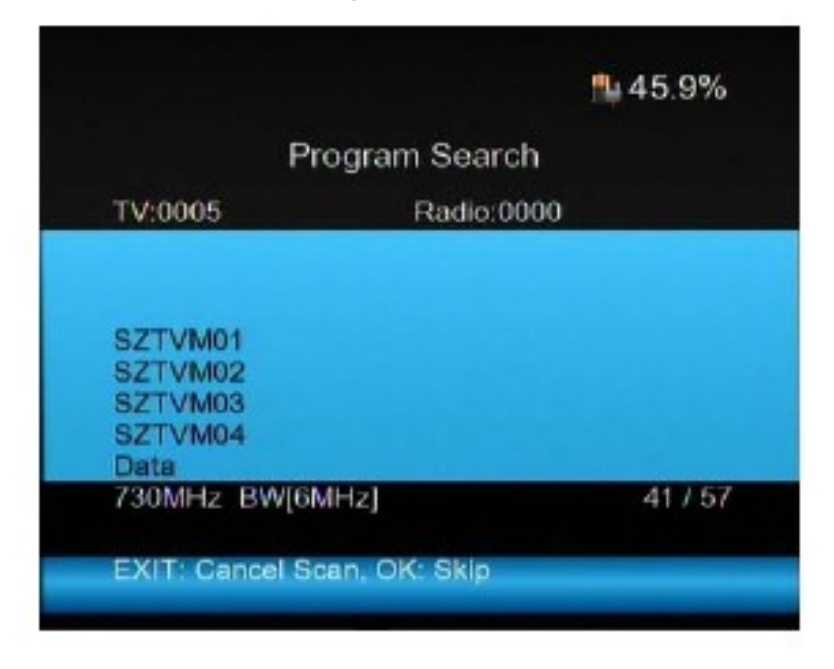

#### **5. CONFIGURACIÓN TV POR CABLE (CABLE SETUP)**

 Presione la tecla <OK> sobre la opción Cable Setup, y le aparecerá la siguiente pantalla:.

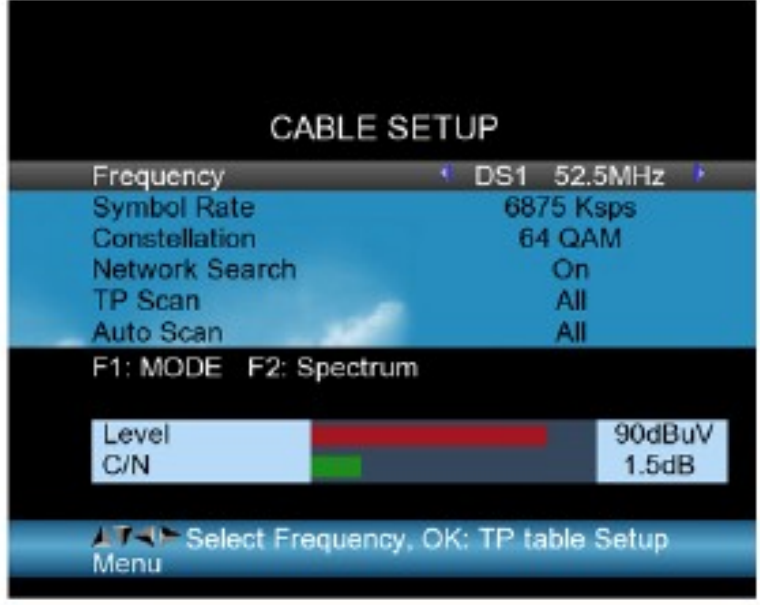

#### **1) Frecuencia:**

 Presione las teclas <Izquierda/Derecha> para escoger la frecuencia y su correspondiente "Symbol rate" y la Constelación aparecerá en pantalla automáticamente.

① Presione las teclas <Arriba/Abajo> para escoger la opción de Frecuencia.

② Presione la tecla <OK> para entrar en la Lista de Frecuencias, presione las teclas <Arriba/Abajo> para escoger las frecuencias una a una, presione las teclas <Izquierda/Derecha> para escogerlas página a página.

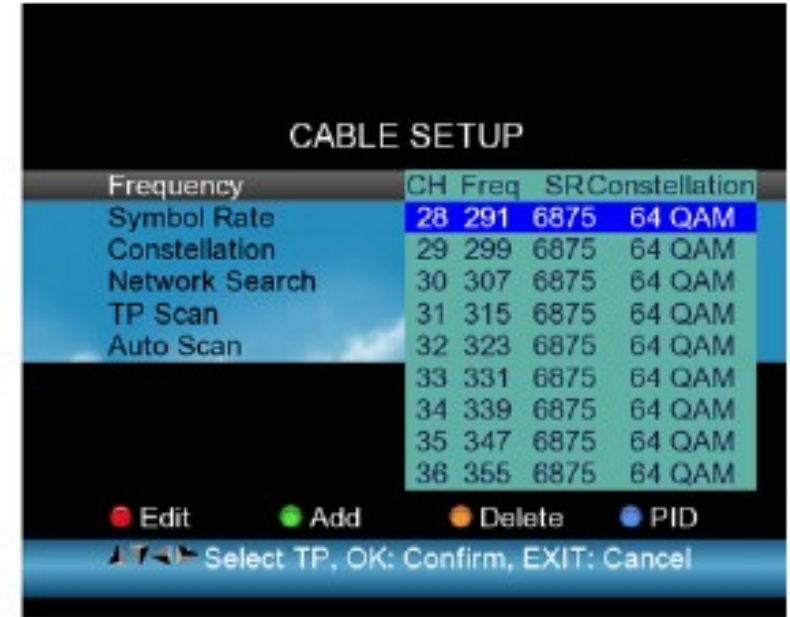

③ Editar Frecuencia: Presione la tecla <ROJA> para editar la frecuencia mediante el teclado numérico. Presione las teclas <Arriba/Abajo> para escoger el Ancho de banda. Finalmente, presione la tecla <OK> para confirmar la operación y guardar la configuración. O bien, presione la tecla < EXIT> para cancelar la operación.

④ Añadir Frecuencia: Presione la tecla <VERDE> y añada la frecuencia deseada desde el panel numérico. Presione las teclas <Arriba/Abajo> para escoger el Ancho de Banda. Presione la tecla <OK> para confirmar la operación y guardar los resultados. O bien, presione la tecla < EXIT> para cancelar la operación.

⑤ Borrar Frecuencia: Presione las teclas <Izquierda/Derecha> para elegir la frecuencia a borrar, y presione la tecla <AMARILLA> para que le aparezca la ventana de confirmación. Presione las teclas <OK> o <EXIT> para confirmar o cancelar el borrado.

⑥ Presione la tecla <AZUL> par aver la información del PID de la frecuencia.

#### **2) Búsqueda de Red**

 ① Presione las teclas <Arriba/Abajo> para escoger la opción de Búsqueda de Red (Network Search).

 ② Presione las teclas <Izquierda/Derecha> para escoger el modo de Búsqueda de Red ) Network Scan

mode).

**3) TP Scan:** Escanea los transpondedores, uno a uno, dentro de las Frecuencias y Ancho de Banda por defecto.

① Presione las teclas <Arriba/Abajo> para ir a la opción TP Scan.

 ② Presione las teclas <Izquierda/Derecha> para escoger el modo de búsqueda.

③ Presione la tecla <OK> y le aparecerá la siguiente pantalla:

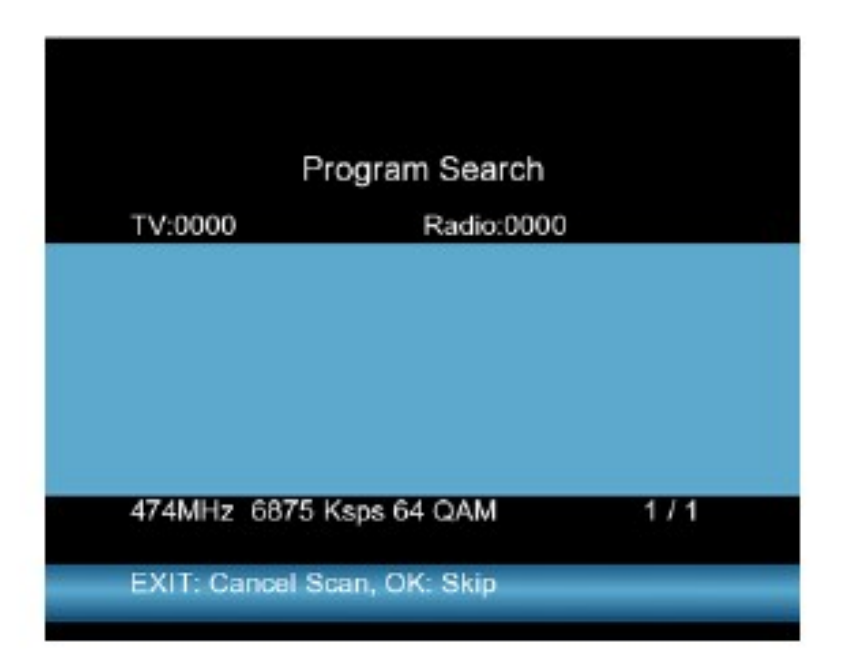

**4) Auto Scan:** Escanea todas las Frecuencias y Anchos de Banda. Esta opción se toma su tiempo. Puede presionar la tecla <OK> para saltarse un transpondedor o la tecla <EXIT> para abortar la operación.

① Presione las teclas <Arriba/Abajo> para elegir Auto Scan.

 ② Presione las teclas <Izquierda/Derecha> para elegir el modo de Auto Scan.

③ Presione la tecla <OK> y le aparecerá la siguiente pantalla:

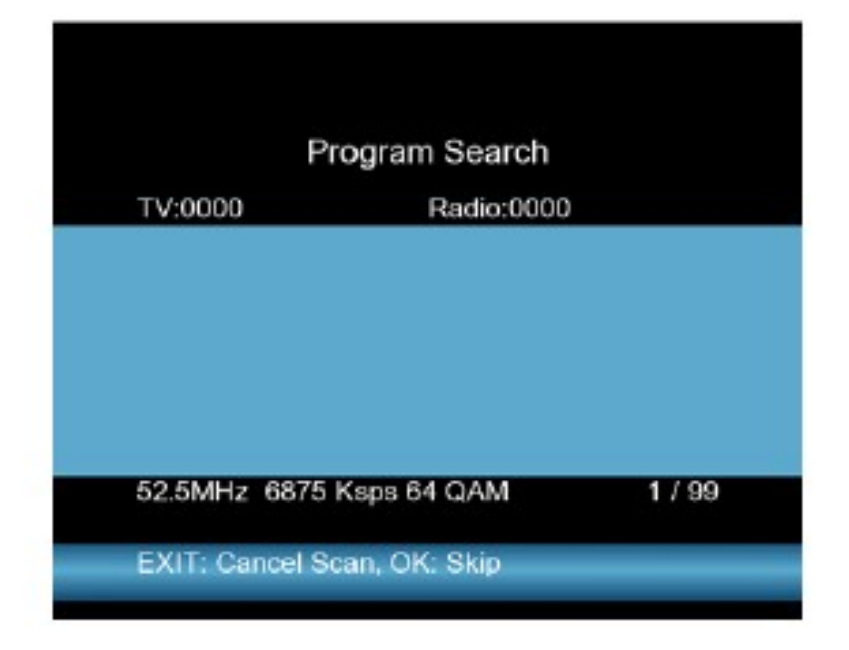

#### **6) Información de Señal**

Presione la tecla F1 para visualizar la información de señal

 Podrá ver la barra de señal con la POTENCIA (LEVEL) y el C/N. Utilice las teclas <Izquierda/Derecha> para subir o bajar el volumen, o la tecla T/R para enmudecer el indicador acústico de señal.

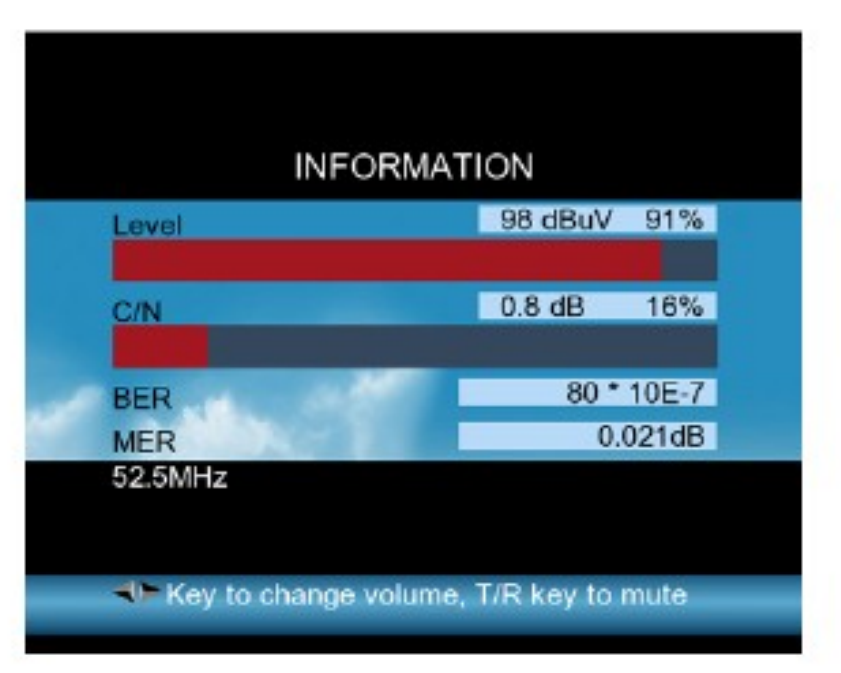

## **6. CONFIGURACIÓN DEL SISTEMA (SYSTEM SETUP)**

 Para una información detallada, lea la página "8" de este mismo manual.

# **7. CÁLCULO DEL ÁNGULO**

 Presione la tecla OK sobre la opción del CÁLCULO DE ÁNGULO (Angle Calculation) y le aparecerá la siguiente pantalla:

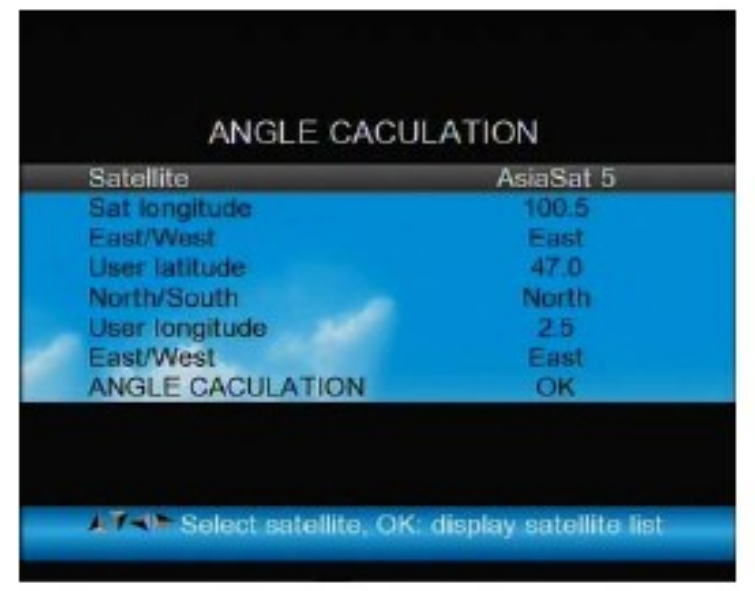

**1) Satélite:** Utilice las teclas <izquierda/Derecha> para seleccionar un satélite o la tecla <OK> para que le aparezca una ventana con todos para escoger uno.

**2) Sat longitud:** Utilice el teclado numérico para introducir la longitud.

**3) Este/Oeste:** Utilice las teclas <izquierda/Derecha> para escoger la posición del satélite.

**4) Latitud del Usuario:** Utilice el teclado numérico para entrar la latitud.

**5) Norte/Sur:** Indique si la Latitud es Norte o Sur.

**6) Longitud del Usuario:** Utilice el teclado numérico para entrar la longitud.

**7) Este/Oeste:** Indique si la longitud es este o Oeste.

**8) Cálculo del Ángulo**: Presione la tecla <OK> para calcular el azimuth y elevación adecuados de la parábola en función de su ubicación.

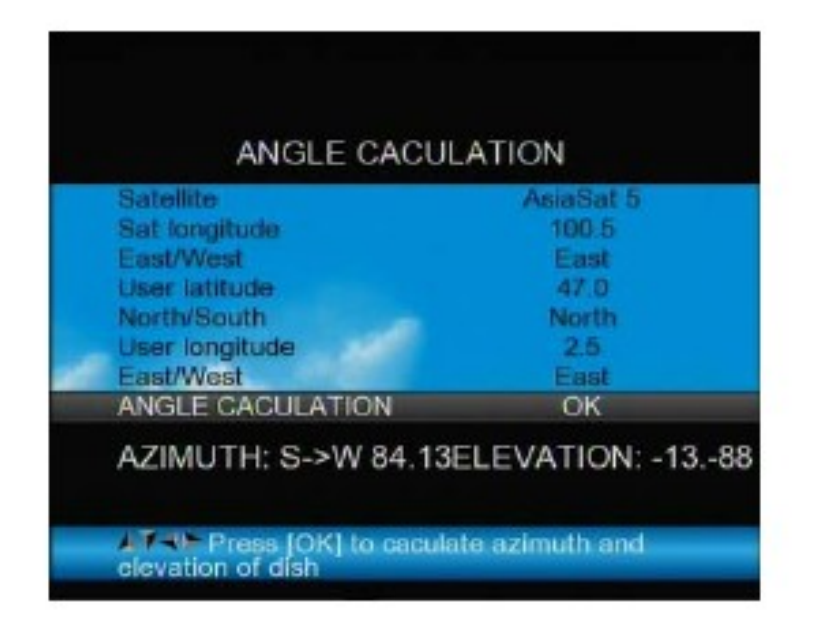

#### **D. USB PVR**

Utilice las teclas <Derecha/Izquierda> desde el Menú Principal para acceder al menú USB PVR. El menú consta de 4 opciones:

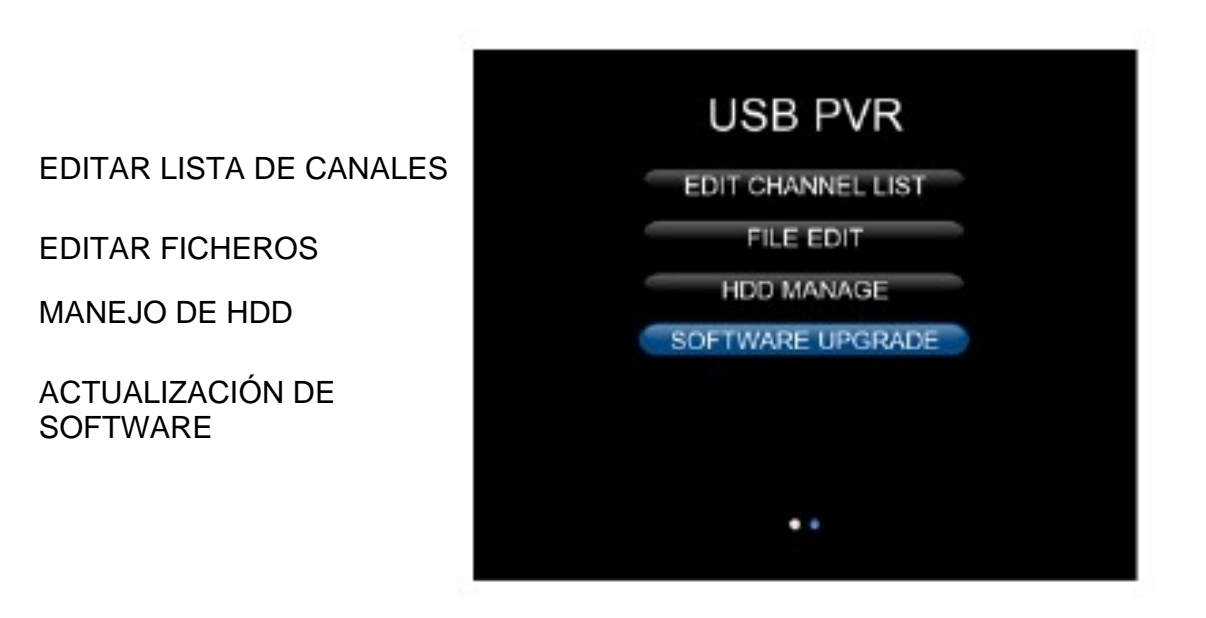

Presione la tecla MENÚ y utilice las teclas <izquierda/Derecha> para acceder a la página de USB PVR.

1. Cuando se conecta un dispositivo USB (Pendrive o HDD),

el medidor puede ser usado como PVR o grabador (DVR).

2. Para poder utilizar un disco duro externo, debe conectarlo al puerto

USB del Combo Meter.

#### **1. EDITAR LISTA DE CANALES**

 Existen dos tipos de listas de canales. Una es la de canales TV y la otra la de canales de Radio. La forma de edición para ambas listas es la misma. Aquí utilizaremos una lista de TV como ejemplo.

 Presione OK con la opción EDIT Channel List seleccionada en el menú. Si hay ya algunos canales grabados en el dispositivo podrá ver una lista parecida a esta:

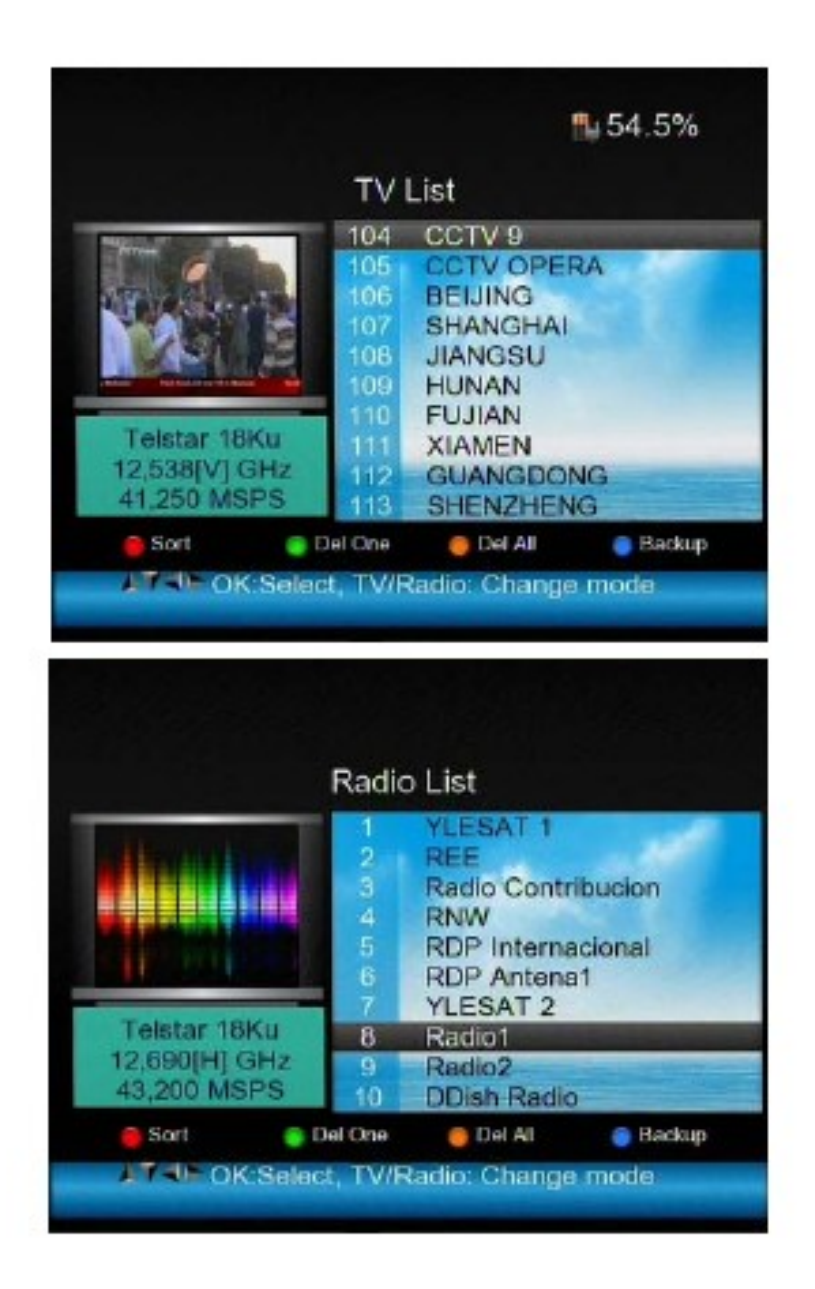

Podrá, desde aquí organizar sus canales de TV y Radio, borrarlos, copiarlos, etc.. de una forma muy fácil e intuitiva.

1) **Para borrar un canal:** (Se necesitará un nuevo escaneo para recuperarlo). ① Presione las teclas < Izquierda/Derecha> para localizar la página del canal que desea borrar, presione las teclas <Arriba/Abajo> para seleccionar el canal. ② Marque el canal que desea borrar, y presione la tecla <Verde> (H/V) y el canal quedará marcado con el símbolo "X" .

③ Repita la misma operación para todos los canales que desee borrar.

④ Para confirmar el borrado, presione la tecla EXIT para salir del menú de Edición de Canales, Le aparecerá una ventana de confirmación .

⑤ Presione la tecla OK para confirmar el borrado o EXIT para cancelar la operación.

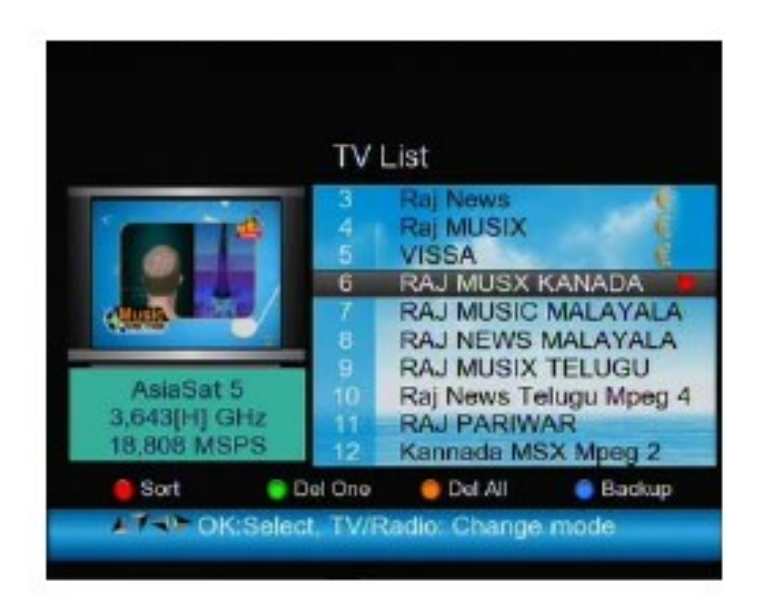

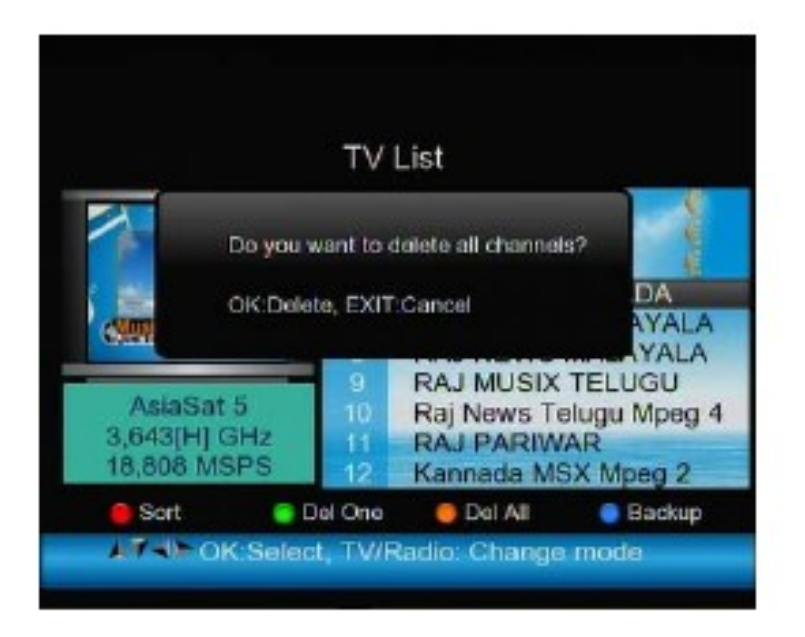

#### **2) Ordenar Canales:**

① Localice el canal que desea cambiar de posición. Presione la tecla <ROJA> (O/22K). Le aparecerá una nueva ventana.

②. Entre la posición que desea que tenga el canal seleccionado mediante el teclado numérico. Presione la tecla <OK> y el canal cambiara de posición automáticamente en la lista.

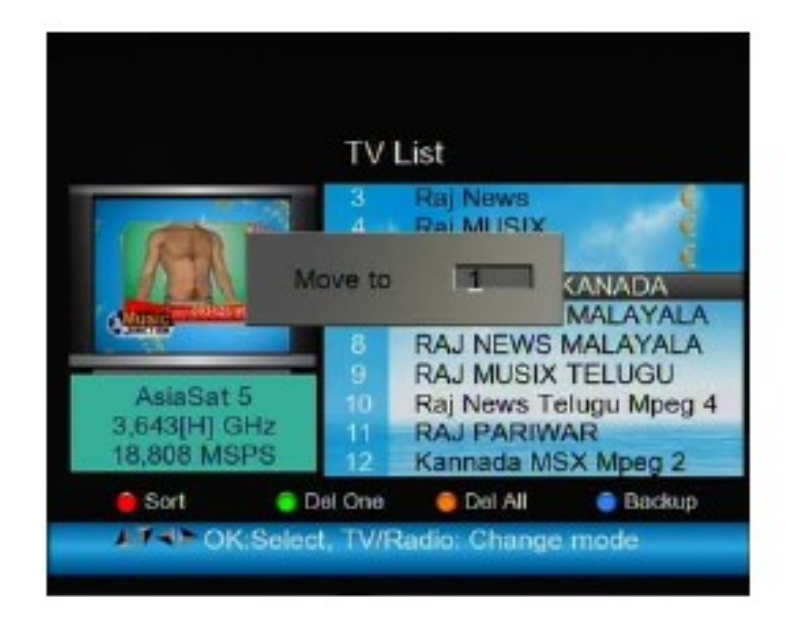

**3) Borrar Todos los Canales :** Deberá hacer un nuevo escaneo para recuperarlos.

① Presione la tecla <NARANJA> (AN/DG), le aparecerá una nueva ventana de confirmación.

② Presione la tecla OK para confirmar el borrado o presione EXIT para cancelar.

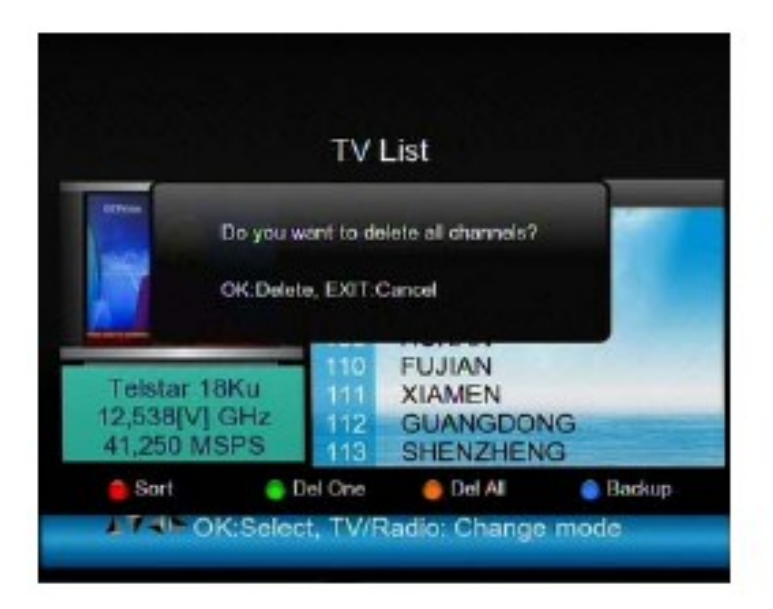

**4) Copia de Seguridad de los canales:** Puede hacer una copia de la configuración de los canales de su dispositivo en un HDD externo.

① Conecte un disco USB. El dispositivo montara el disco USB

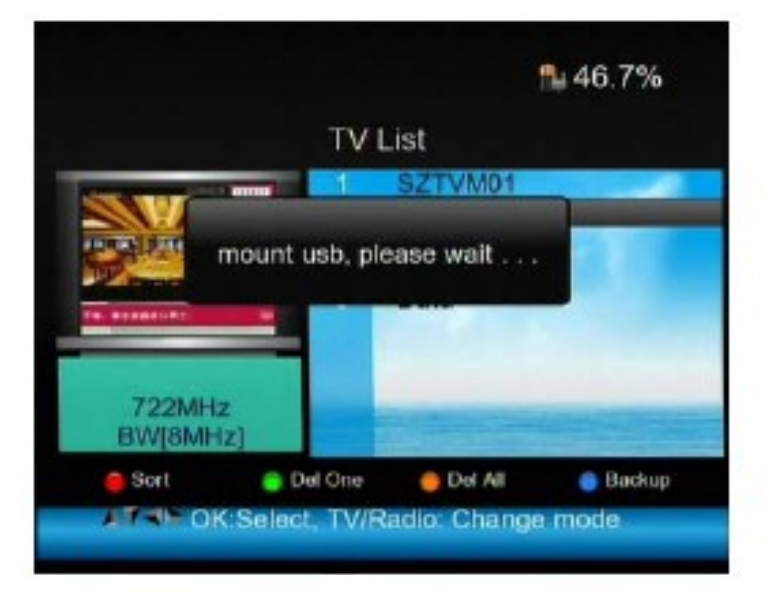

② Presione la tecla <AZUL> (FIND). Todos los programas serán copiados a su disco USB .

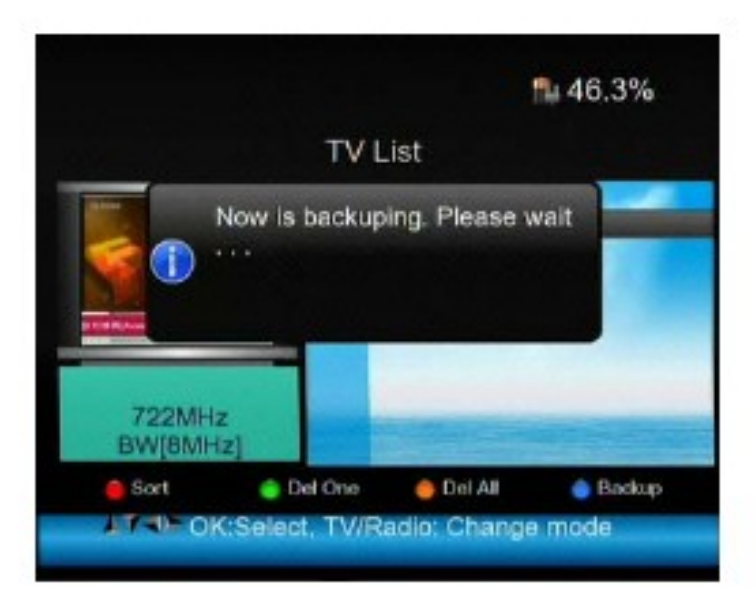

③ Para recuperar sus canales después de un RESET, introduzca el disco USB que contenga la lista de canales y presione la tecla <AZUL> (FIND)> y se recuperaran automáticamente los canales guardados en su Medidor.

④ Cuando haya finalizado el proceso de copia de seguridad, extraiga el disco USB y le aparecerá la siguiente imagen:

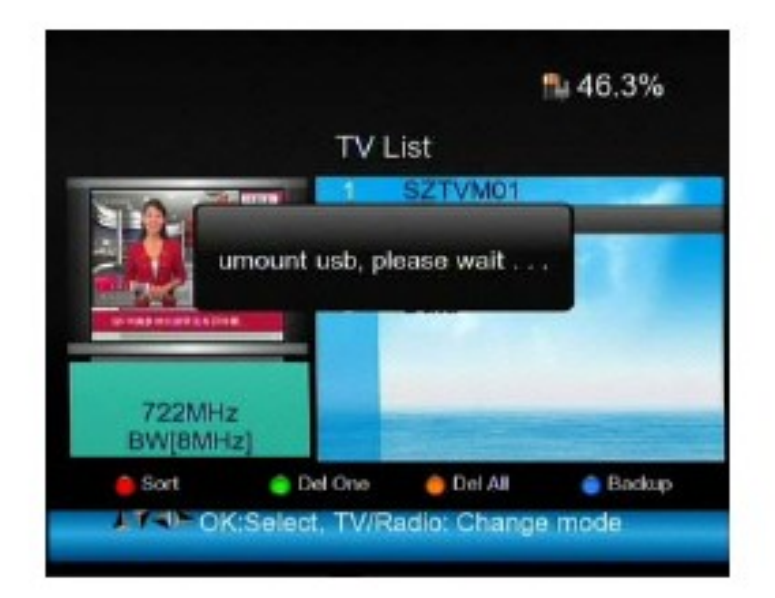

#### **5) Información del Canal**

 Utilice las teclas <Arriba/Abajo> o <Izquierda/Derecha> para navegar por el listado. Al mismo tiempo le aparecerá la información del Canal: Nombre del Satélite, transpondedor etc… en la ventana de la izquierda.

## **2. EDICIÓN DE FICHEROS**

Edite los ficheros del disco USB. Los ficheros pueden ser ordenados, Renombrados o borrados.

Presione la tecla <VERDE> H/V para ordenar los ficheros

Presione la tecla <NARANJA> AN/DG para renombrar los ficheros.

Presione la tecla <AZUL> FIND para borrar los ficheros

Presione la tecla OK para confirmar los cambios seleccionados.

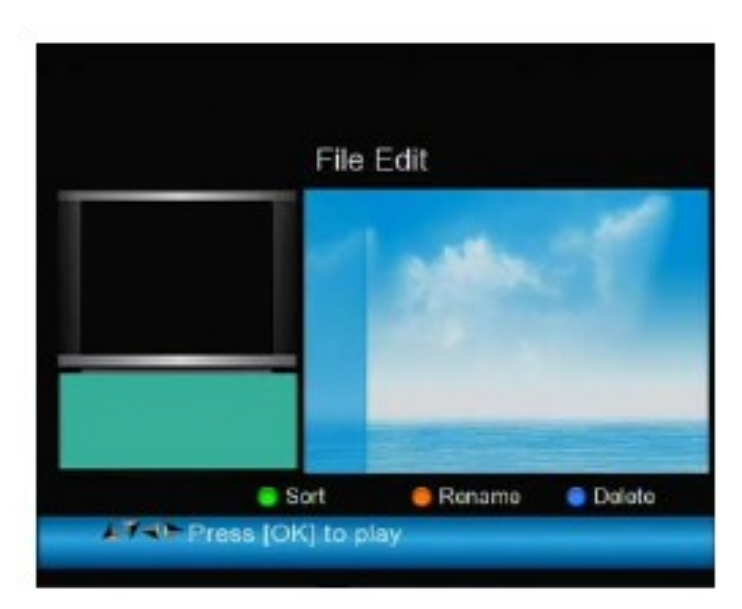

#### **3. MANEJO DEL HDD**

Puede manejar el disco USB conectado a su medidor con estas funciones:

Presione la tecla <ROJA> 0/22k para desconectar su disco con seguridad.

Presione la tecla <VERDE> H/V para montar su disco con seguridad.

Presione la tecla <NARANJA AN/DG para comprobar el formato de su disco USB.

Presione la tecla <AZUL> Find par aver la informacion de su disco USB.

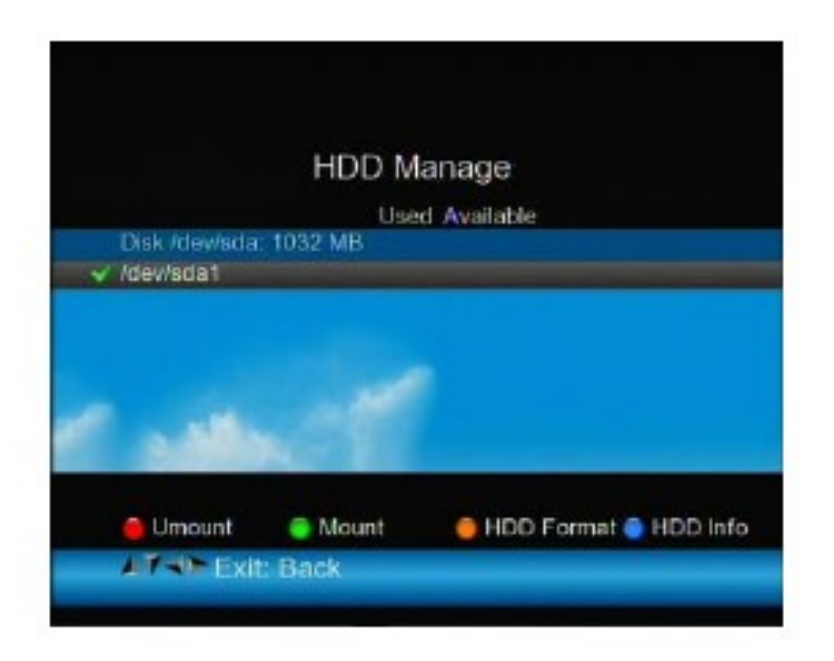

#### **4. ACTUALIZACIÓN DE SOFTWARE**

Puede actualizar el firmware de su dispositivo mediante un disco USB.

 1) Presione la tecla <ON/OFF> para apagar su dispositivo con el disco USB que contiene el firmware para actualizar conectado .

 2) Presione la tecla <ON/OFF> para iniciar el dispositivo. El dispositivo detectara automáticamente el nuevo Software.

 3) El LED LOCK entrará en estado intermitente mientras se efectúa la actualización. No desconecte ni el USB ni la alimentación del dispositivo, hasta que haya finalizado, BAJO NINGÚN CONCEPTO. El dispositivo podria dañarse irremisiblemente y perdería la garantía.

 4). La actualización habrá terminado cuando el LED LOCK quede totalmente iluminado sin parpadear.

5) Presione la tecla <ON/OFF> para apagar el dispositivo, Retire el disco USB y inicie de nuevo el dispositivo.

# **E. Especificaciones Técnicas**

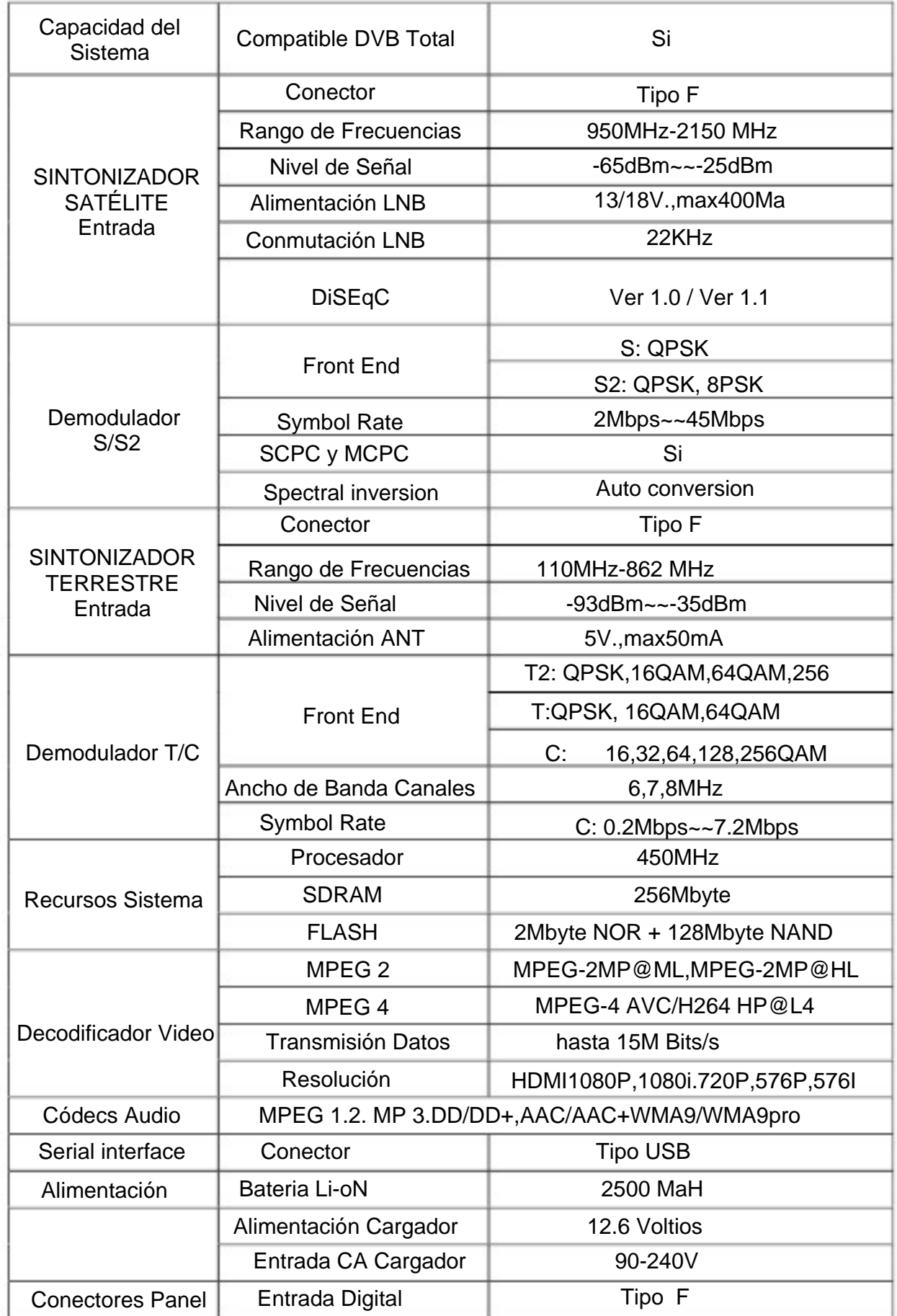

Precauciones de Uso de la Bateria:

Está utilizando baterías de iones de litio o baterías de hidruro metálico de níquel en este equipo, así que, por favor, no trabaje bajo altas temperaturas o condiciones de alta presión.

Ademas, no debe:.

(1) Incinerar o eliminar la batería tirándola al fuego o a una fuente de calor.

(2) Perforar la batería con un clavo u otros objetos punzantes, ni la golpee con un martillo o pise.

(3) Sumergir la batería en agua o conectar en cortocircuito los polos de la batería.

Aviso:

Utilice solamente el alimentador suministrado o uno de exactamente las mismas características tanto en tensión como en intensidad.

#### **El tiempo de carga debe ser de un mínimo de 5 horas la primera vez, y no se debe cargar de nuevo durante 12 horas después de la primera carga.**

La batería debe guardarse dentro de un rango de temperatura de 0<sup>°</sup> a 40<sup>°</sup>. Cuando se almacena durante un período prolongado, cargue la batería al menos una vez por semestre, a fin de evitar una descarga excesiva que pueda dañarla.

Manipulación:

En caso de sustitución de la batería asegurese de conectar correctamente la misma. Utilice baterías originales.

Por favor, no tire la batería al fuego ni a la basura.

Por favor, póngase en contacto con el centro administrativo de gestion residuos en su zona para que se hagan cargo de la batería deteriorada.